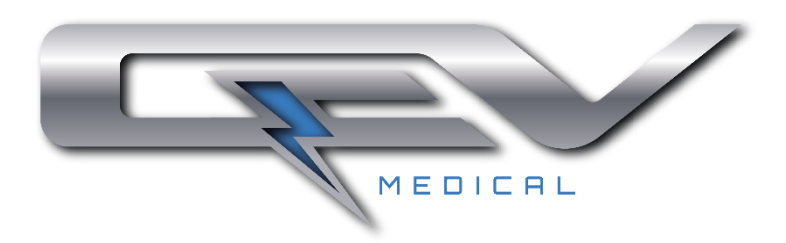

## **MANUAL DE OPERACIÓN S-FOG ADVANCED**

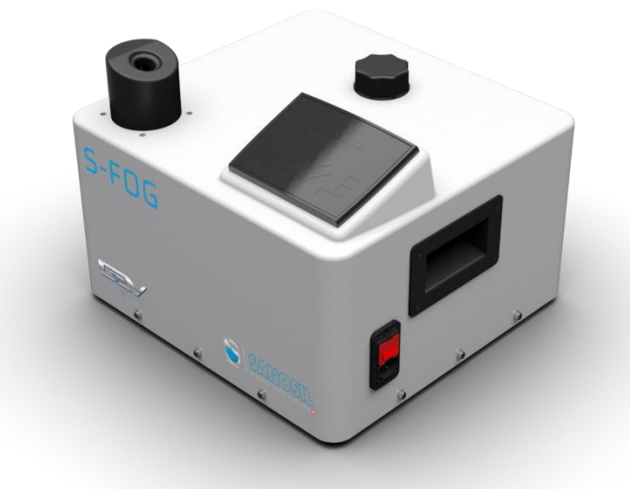

S-Fog es un nebulizador portable y automático desarrollado por QEV Medical para la desinfección de habitaciones y salas.

Elimina el 99,999999% de los microorganismos patógenos existentes en cualquier superficie cerrada.

FABRICANTE: QEV Technologies S.L. C/ Rec Molinar, 11 - 08160 Montmeló, Barcelona (España)

### Registro de versiones

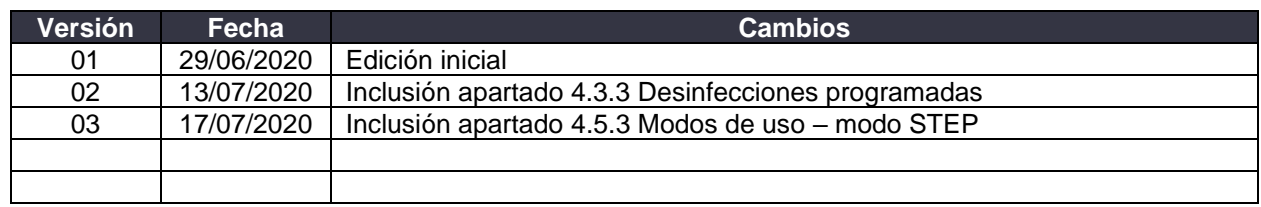

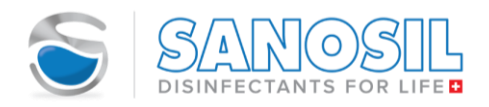

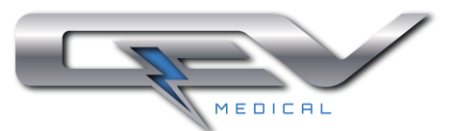

#### **CONTENIDO**

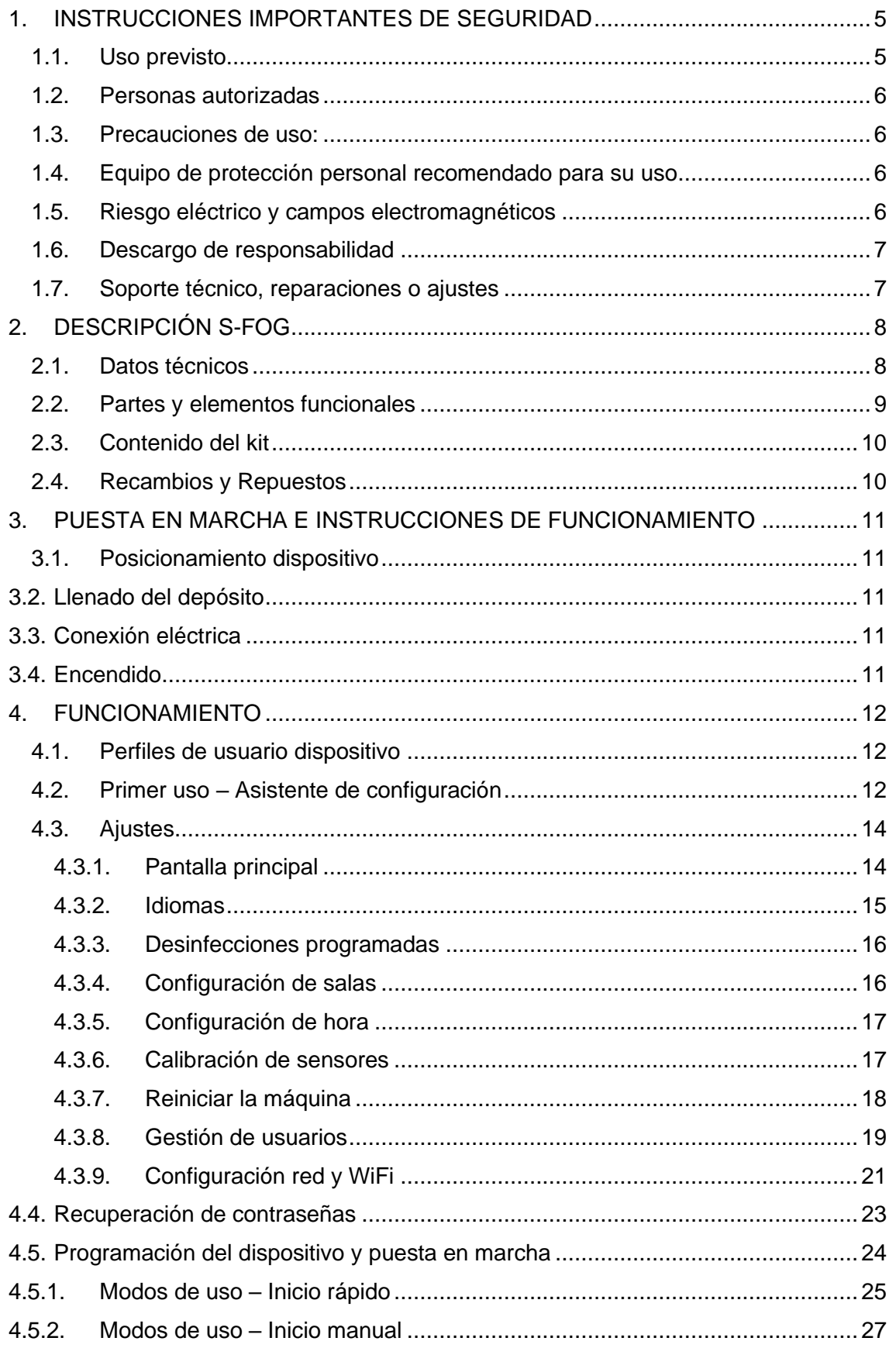

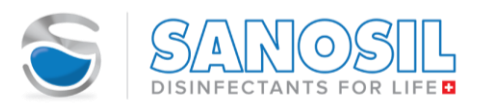

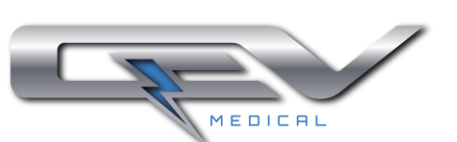

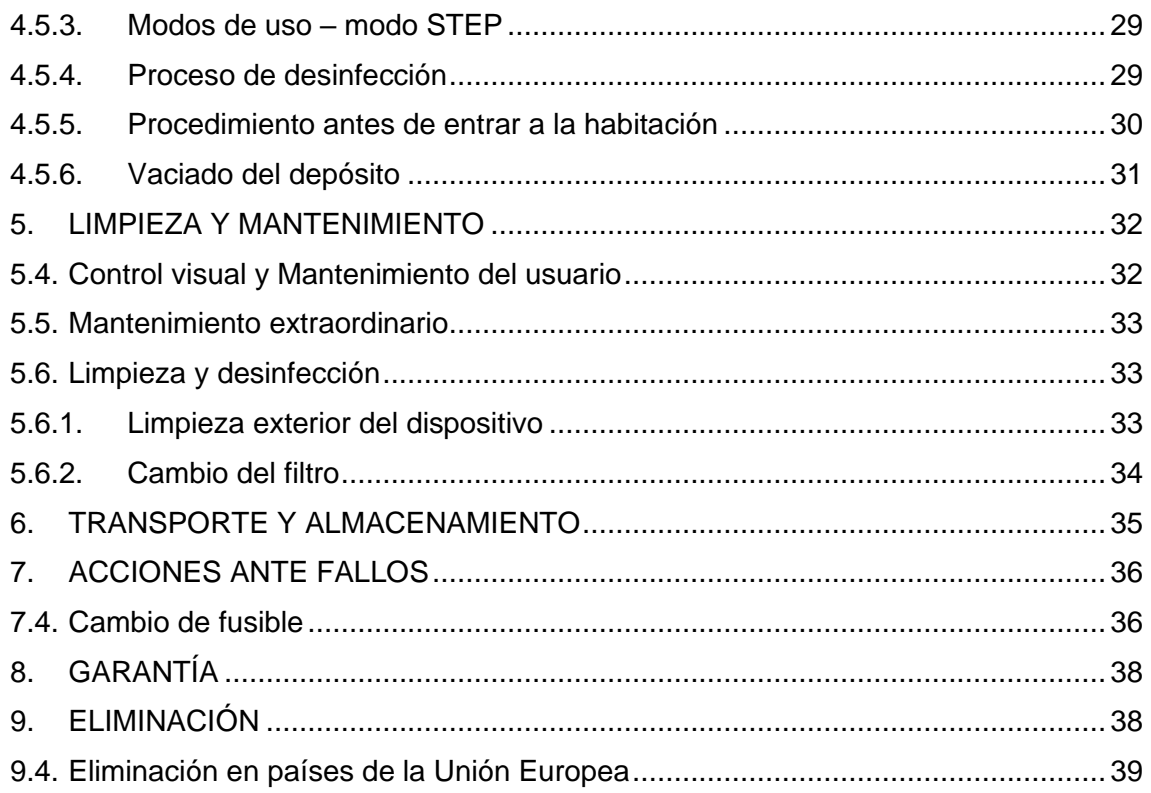

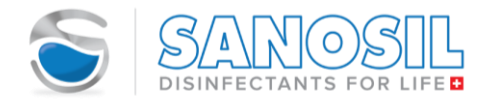

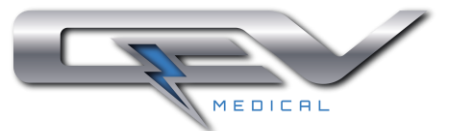

#### <span id="page-4-0"></span>**1. INSTRUCCIONES IMPORTANTES DE SEGURIDAD**

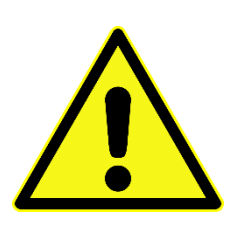

*Antes de usar el dispositivo, asegúrese de que todos los usuarios lean y comprendan este manual.*

*Cuando utilice este dispositivo, deberá seguir siempre las medidas de seguridad indicadas en este manual.*

*Asegúrese de que este manual esté siempre disponible para los usuarios del dispositivo.*

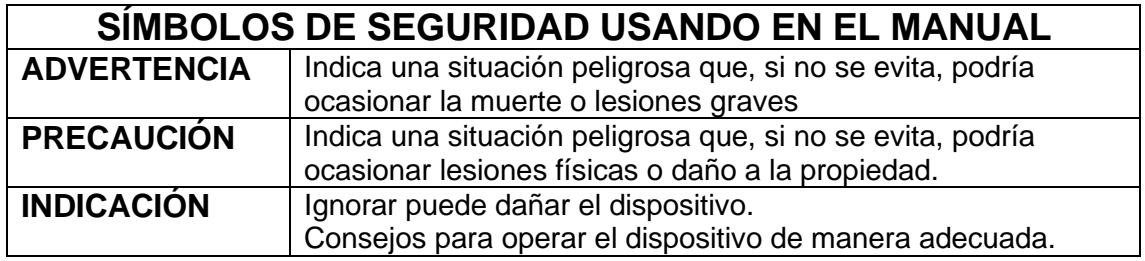

#### <span id="page-4-1"></span>**1.1. Uso previsto**

El dispositivo S-Fog es un nebulizador de uso interior que tiene como finalidad conseguir eliminar el 99,999999% de los microorganismos patógenos. El dispositivo usa desinfectantes líquidos **Sanosil** (S010 y S015), y mediante aire ambiental a alta presión nebuliza el líquido en la habitación para que actúe sobre todos los microorganismos suspendidos en el ambiente y sobre las superficies alcanzando una desinfección prácticamente completa de toda el área, incluso de aquellos rincones de difícil acceso. Es una media adicional y eficaz tras una limpieza regular. Los protocolos de pre-limpieza están definidos dentro del control de calidad de cada sector-industria-empresa.

S-Fog puede ser utilizado en cualquier sector que precise de una desinfección segura, como, por ejemplo:

- Industria sanitaria: hospitales, consultas médicas, salas blancas, farmacias, ambulancias, etc.
- Industria alimentaria: cámaras frigoríficas, silos, almacenes, cocinas y sus instalaciones de extracción de humos, supermercados, entre otros.
- Instalaciones industriales de todo tipo, incluyendo sus conductos de climatización y extracción.

S-Fog ha sido diseñado para ser usado en habitaciones de mínimo 30 m<sup>3</sup>, no usar en habitaciones con un menor tamaño.

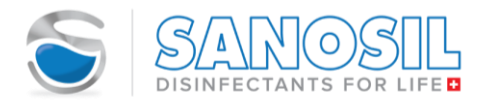

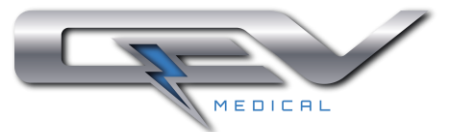

#### <span id="page-5-0"></span>**1.2. Personas autorizadas**

El dispositivo solo debe ser utilizado por adultos a quienes se les haya instruido cuidadosamente sobre cómo operarlo y que estén bien informados sobre los posibles peligros y riesgos que conlleva el uso del dispositivo.

Los usuarios deben tener siempre a mano una copia de este Manual de Operaciones cuando operen el dispositivo y haber leído y entendido todas las indicaciones específicas indicadas en la etiqueta del desinfectante Sanosil utilizado.

#### <span id="page-5-1"></span>**1.3. Precauciones de uso:**

- $\blacksquare$  No use el dispositivo en habitaciones con un tamaño mejor a 30 m<sup>3</sup>.
- Antes del uso del dispositivo se debe asegurar que este está colocado en una superficie firme, estable, plana, libre de polvo, no resbaladiza, que soporte su peso adecuadamente y que no hay objetos debajo de la máquina, ya que estos pueden ser succionados por el ventilador.
- Está estrictamente prohibido usar el dispositivo en una atmósfera con peligro de explosión o inflamabilidad, en áreas polvorientas y en áreas donde haya personas o animales.
- No incline el dispositivo hacia un lado en ningún momento a menos que esté completamente vacío y seco, ya que esto puede causar fugas y daños en las piezas eléctricas.
- Lea las precauciones y advertencias específicas del desinfectante Sanosil que usa.
- Para garantizar la efectividad y la seguridad, úsese solo con desinfectante Sanosil. El uso de cualquier producto de desinfección o limpieza de otro fabricante dará como resultado lesiones graves, exposición y daño ambiental.

#### <span id="page-5-2"></span>**1.4. Equipo de protección personal recomendado para su uso**

- Gafas de protección
- Mascarillas respiratorias (filtro clase A2P3 o ABE1) filtran peróxido de hidrógeno (Ejemplo: Mascarillas 3M series 6000, 6500, 7000 y 7500 con filtro combinado 6095 A2P3, mascarillas 3M 4277 o 3M 7500 con filtro 6057)
- Guantes.

#### <span id="page-5-3"></span>**1.5. Riesgo eléctrico y campos electromagnéticos**

La base del dispositivo es metálica, pero está conectada a tierra, por lo que el equipo debe usarse con un enchufe con toma a tierra. Si no es posible el uso de un enchufe con toma a tierra debe evitarse tocar la base metálica.

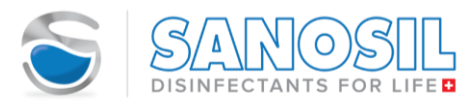

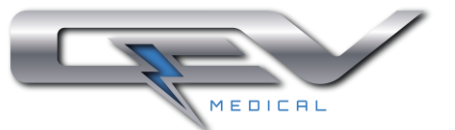

#### <span id="page-6-0"></span>**1.6. Descargo de responsabilidad**

Sanosil y QEV Technologies declinan cualquier reclamo por daños o reclamos de garantía si:

- El producto se usa para cualquier otro propósito que no sea el indicado en este Manual de operación.
- Las regulaciones, estándares o instrucciones en este Manual de Operación no se cumplen.
- El producto se modifica o transforma de cualquier manera.
- El producto no es reparado por un distribuidor autorizado y se usa con otros, excepto con los repuestos originales provistos por Sanosil Ltd/QEV Technologies.
- El producto se utiliza a pesar de fallos de seguridad obvios o daños reconocibles.
- El producto fue expuesto a golpes mecánicos o se ha caído.
- Se usan accesorios que Sanosil Ltd/QEV Technologies no suministra ni autoriza específicamente.

#### <span id="page-6-1"></span>**1.7. Soporte técnico, reparaciones o ajustes**

Este equipo no tiene piezas reparables o modificables por el usuario.

No hay piezas reparables por el usuario dentro del dispositivo. Un operador solo puede realizar procedimientos de mantenimiento específicamente descritos en este manual, todas las demás reparaciones deben ser realizadas por el fabricante.

En el caso de mal funcionamiento o de que se requiera un ajuste, consulte primero la tabla de solución de problemas al final del manual de instrucciones para inspeccionar y ajustar usted mismo la máquina. Si el problema continúa, póngase en contacto con el fabricante en el correo [support.sfog@qevtech.com.](mailto:support.sfog@qevtech.com)

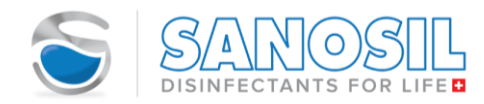

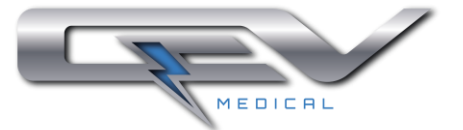

#### <span id="page-7-0"></span>**2. DESCRIPCIÓN S-FOG**

El nebulizador S-Fog es un dispositivo portable y automático desarrollado por QEV Medical. S-Fog tiene como finalidad conseguir eliminar el 99,999999% de los microorganismos patógenos gracias a la mezcla de un desinfectante biocida (SANOSIL), junto con aire ambiental a alta presión. La nube resultante de la mezcla actúa sobre todos los microorganismos suspendidos en el ambiente y sobre las superficies de una estancia cerrada, alcanzando una desinfección prácticamente completa de toda el área, incluso de aquellos rincones de difícil acceso.

#### <span id="page-7-1"></span>**2.1. Datos técnicos**

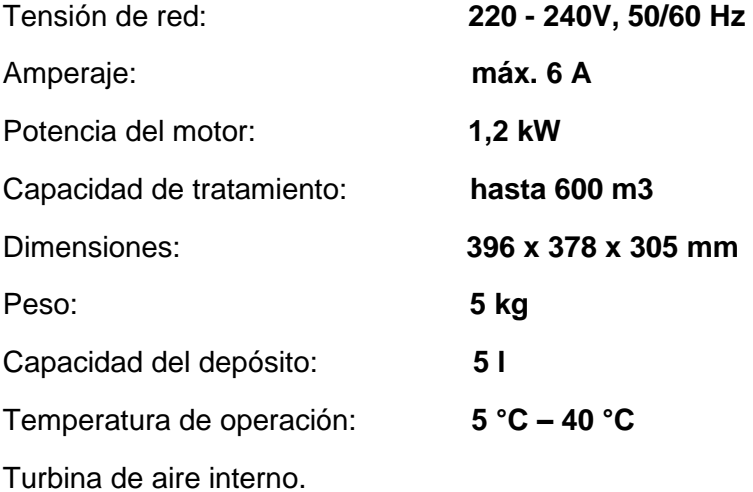

Atomizador con geometría propia y resistente a la corrosión.

Sistema de control para seleccionar tiempo de programa y tiempo de cuenta atrás.

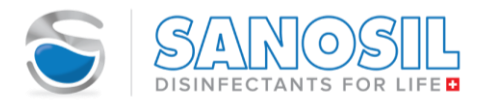

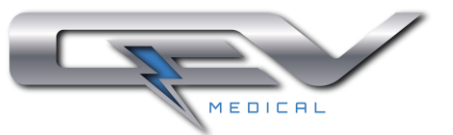

#### <span id="page-8-0"></span>**2.2. Partes y elementos funcionales**

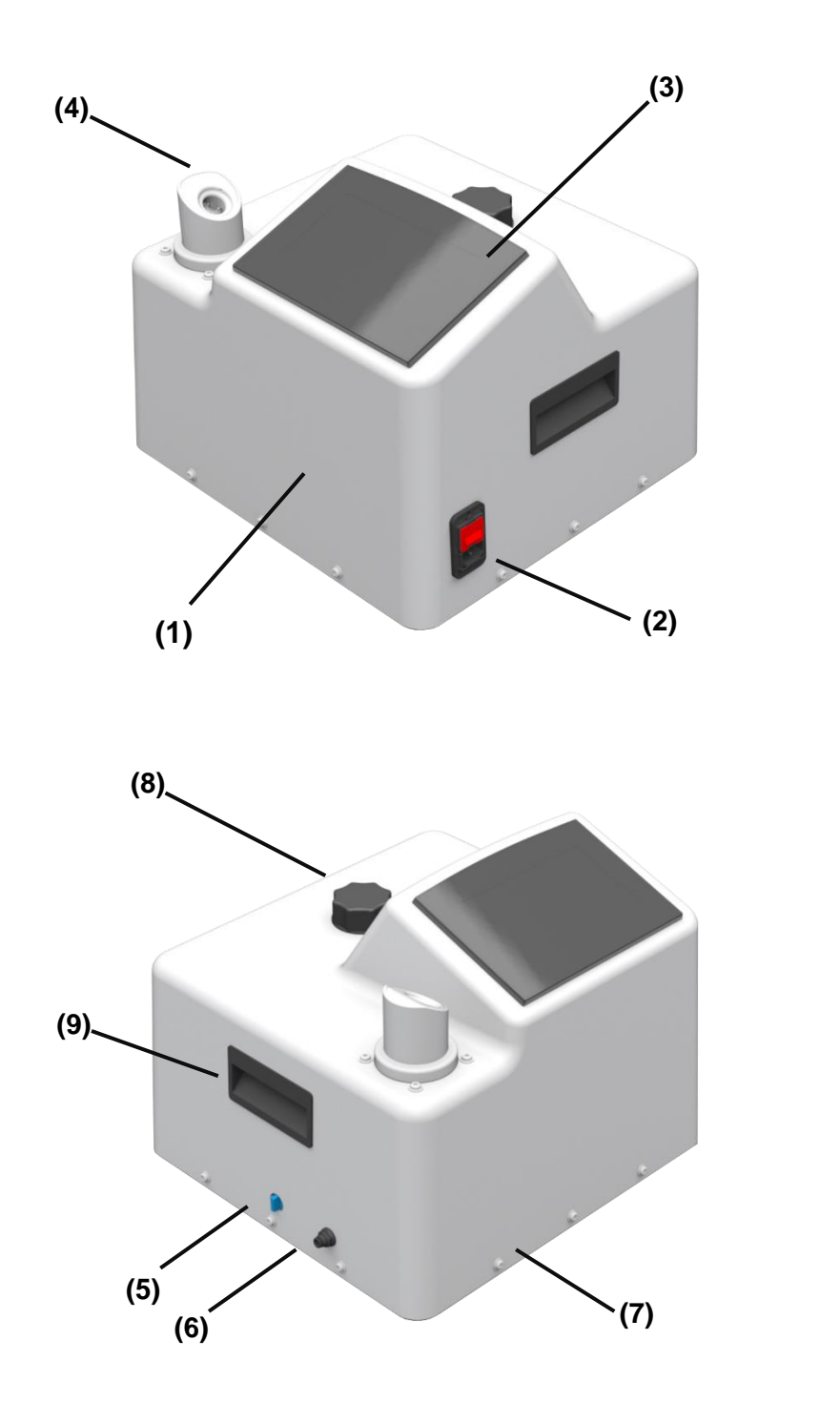

- (1) Dispositivo
- (2) Interruptor ON/OFF
- (3) Pantalla (Display)
- (4) Boquilla

- (5) Grifo
- (6) Manguera de drenaje
- (7) Filtro de aire
- (8) Tapa del depósito
- (9) Agarraderas

Led y sensor de nivel: el dispositivo cuenta con un sensor de nivel. Al detectar un nivel de líquido inferior a 900 ml se activa el led de nivel y aparece el mensaje "REFILL TANK!" en la pantalla.

**Sensor de humedad relativa:** se muestra en pantalla el valor de humedad relativa en la estancia.

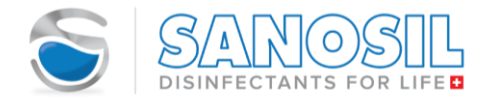

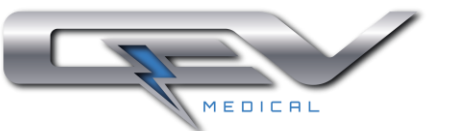

**Sensor de peróxido de hidrógeno:** se muestra en pantalla el nivel de concentración en ppm. La medición dada por el sensor es orientativa, siempre se debe respetar el tiempo de espera de 120 min.

Advertencia: por cuestiones constructivas del sensor, la medición de H2O2 podría verse afectada por la presencia de CO.

#### <span id="page-9-0"></span>**2.3. Contenido del kit**

- 1 dispositivo S-Fog Advanced
- 1 cable de alimentación
- 1 tubo extensor para vaciado
- 1 módulo WiFi
- 1 adaptador de alimentación para el módulo WiFi
- 1 cable extensión alimentación USB

#### <span id="page-9-1"></span>**2.4. Recambios y Repuestos**

1 filtro de aire marca Fandis "FF" SERIES FILTER UNITS modelo FF08U con filtro G3 (Ver numeral [5.6.2.](#page-33-0) Cambio de filtro)

Fusible 6.3A, de acción rápida (velocidad "F") y de tipo cartucho 5 x 20 mm (Ver numeral [7.4](#page-35-1) Cambio de fusible)

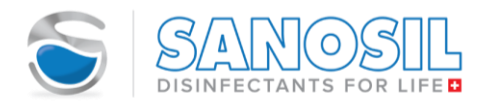

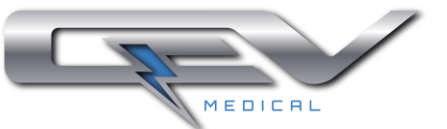

#### <span id="page-10-0"></span>**3. PUESTA EN MARCHA E INSTRUCCIONES DE FUNCIONAMIENTO**

#### <span id="page-10-1"></span>**3.1. Posicionamiento dispositivo**

- Coloque el dispositivo en una superficie horizontal firme, estable, plana, libre de polvo, no resbaladiza y que soporte su peso adecuadamente. Se debe asegurar que no hay objetos debajo del dispositivo, ya que estos pueden ser succionado por el ventilador.
- Es recomendable ubicar el dispositivo en el centro de la habitación.
- No apunte la boquilla hacia los detectores de humo y tome las medidas necesarias para que dicha instalación no se active durante el proceso de nebulización.

#### <span id="page-10-2"></span>**3.2. Llenado del depósito**

- Retirar la tapa del depósito (9).
- Verifique que el grifo esté cerrado.
- Llenar el depósito con el desinfectante Sanosil (S010 Y S015). Máximo 5 litros.
- Se recomienda el uso de un embudo, pipeta o garrafa para el llenado.
- Limpie cualquier derrame con una toalla limpia o un trapo.
- Enroscar la tapa del depósito (9) hasta que se cierre.

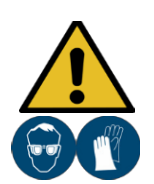

#### **PRECUACIÓN**

**¡Riesgo de Lesiones!** 

¡Llevar siempre Gafas protectoras y guantes cuando el depósito se vaya a llenar!

¡No llene demasiado! Esto dañará el dispositivo.

#### <span id="page-10-3"></span>**3.3. Conexión eléctrica**

- Antes de realizar las conexiones eléctricas, compruebe cuidadosamente que el voltaje suministrado sea compatible con el voltaje marcado en la placa de datos.
- Inserte el cable de alimentación en la toma de corriente IEC.

#### <span id="page-10-4"></span>**3.4. Encendido**

■ Consejo ON / OFF (2) para encender el dispositivo

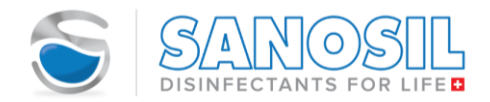

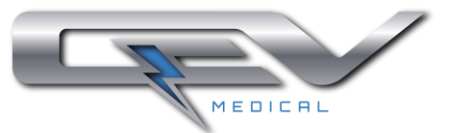

#### <span id="page-11-0"></span>**4. FUNCIONAMIENTO**

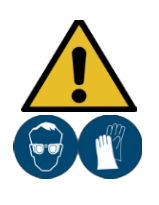

#### **PRECUACIÓN**

#### **¡Riesgo de Lesiones!**

¡Este dispositivo nebuliza sustancias químicas corrosivas! No inhale estas sustancias, siempre use equipo de seguridad al llenar / vaciar el depósito y preste atención a las señales de advertencia ópticas y acústicas.

**¡Lea y siga las instrucciones de seguridad importantes en la página 5 antes de su uso!**

**¡Lea atentamente todas las indicaciones indicadas en la hoja de datos de seguridad del líquido de desinfección y cumpla con ellas!**

#### <span id="page-11-1"></span>**4.1. Perfiles de usuario dispositivo**

Cada usuario del dispositivo deberá disponer de una cuenta de usuario. En dispositivo cuenta con dos perfiles de usuario:

**Administrador:** persona encargada de la gestión de usuarios (creación y recuperación de contraseñas), creación de salas y calibración de sensores.

**Usuario:** operador/usuario del dispositivo con acceso a las modalidades de uso INICIO RÁPIDO e INICIO MANUAL.

#### <span id="page-11-2"></span>**4.2. Primer uso – Asistente de configuración**

Al encender el dispositivo por primera vez aparecerá la pantalla de inicio.

En esta pantalla se permite selecciona el idioma de uso del dispositivo.

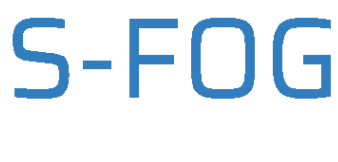

Thank you for Choosing S-FOG

Espanol

Italiano

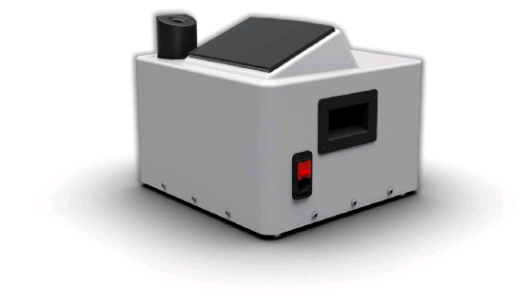

QEV Medical S -FOG v1.2

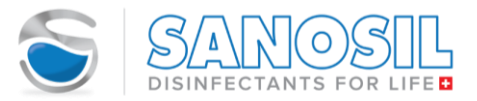

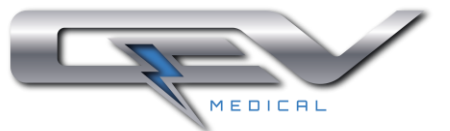

Asistente configuracion - Clave

En el primer uso activará un asistente de configuración para la creación del perfil de Administrador, configurar una sala y configurar la hora.

Presiones en los campos (\*\*\*\*) para ingresar la contraseña.

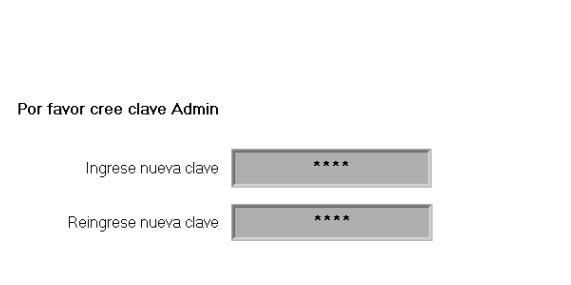

**GEV Medical S -EDG v1.2** 

Ingresar la clave de 4 dígitos y presionar ENTER. En la siguiente pantalla presione "Siguiente". La contraseña de Administrador ha sido establecida.

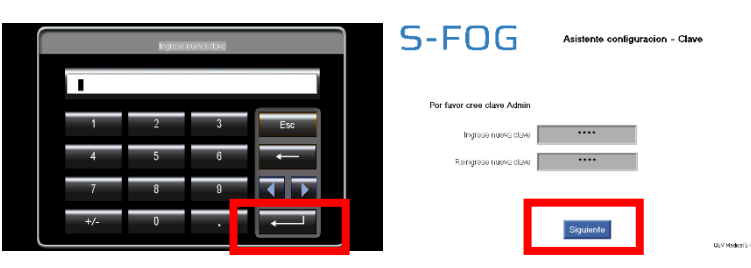

Siguiente

A continuación, se procede a configurar una sala.

En la pantalla de configuración de salas se puede crear, modificar o eliminar una sala.

Para crear una sala se debe introducir:

- Nombre de la sala
- Dimensiones (Longitud, ancho, alto). Presionar "Calcular "para obtener el volumen
- Concentración de H2O2 preestablecida.

Presione "Guardar"

En esta pantalla se pueden ver todas las salas creadas mediante los botones "Previo" y "Siguiente. También se puede acceder a esta pantalla mediante Ajustes.

Nombre sala MEETING ROOM A  $\sqrt{17 \text{ m}}$ Concentracion Largo Volumer  $(m/m3)$ Ancho  $8m$  $408 \text{ m}$ 3  $-0$  -Alto .<br>Calcula  $3<sub>m</sub>$ 

Siguiente

QEV Medical S -FOG v1.2

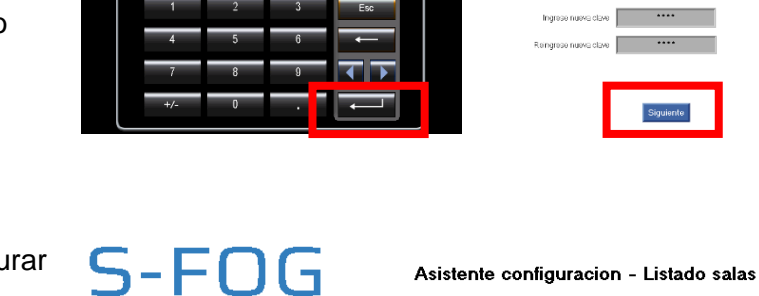

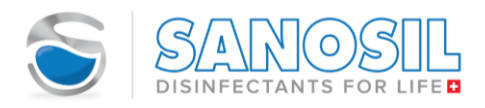

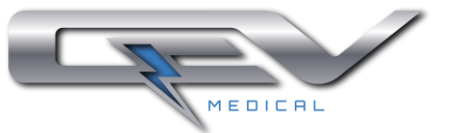

QEV Medical S - FOG v1.2

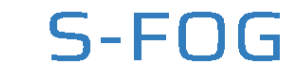

Asistente configuracion - Configuracion hora

En esta pantalla se deben introducir:

La hora:

Configuración de hora.

- El tiempo necesario para salir de sala;
- Tiempo de espera antes de reentrar a la sala.

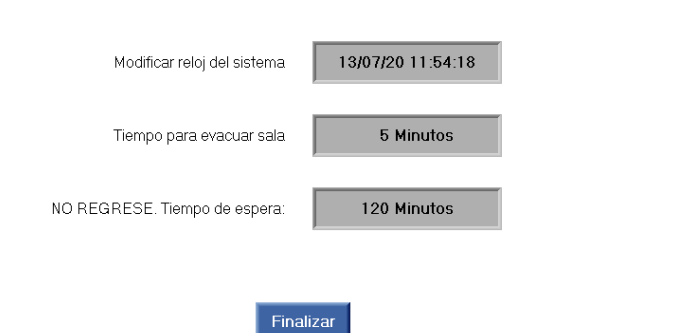

<span id="page-13-1"></span><span id="page-13-0"></span>**4.3. Ajustes**

4.3.1. Pantalla principal

Después de introducir la contraseña se accede a la pantalla principal. En esta se encuentran los botones:

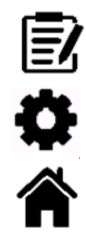

Historial de desinfección Ajustes

Inicio/Home

Y los botones de los programas de:

- INICIO RÁPIDO (ver [4.5.1\)](#page-24-0)
- INICIO MANUAL (ver [4.5.2\)](#page-26-0)

Pantalla de ajuste de Administrador.

El perfil Administrador tiene acceso a todas las funcionalidades.

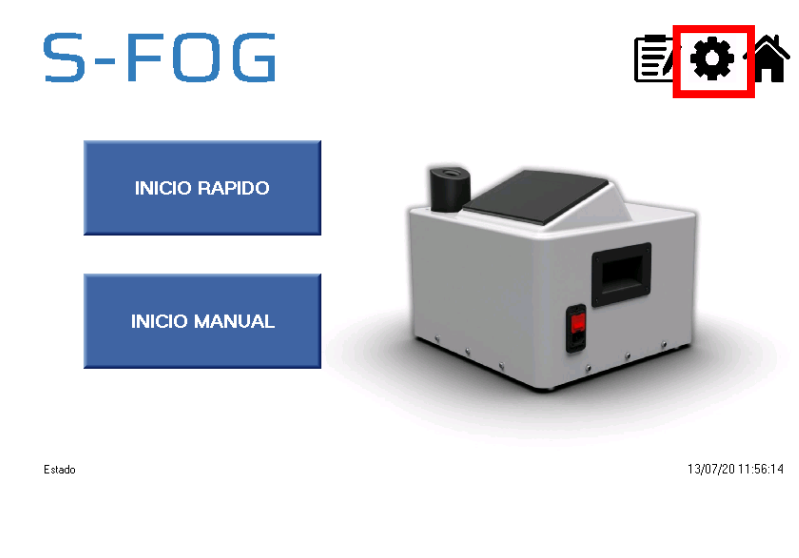

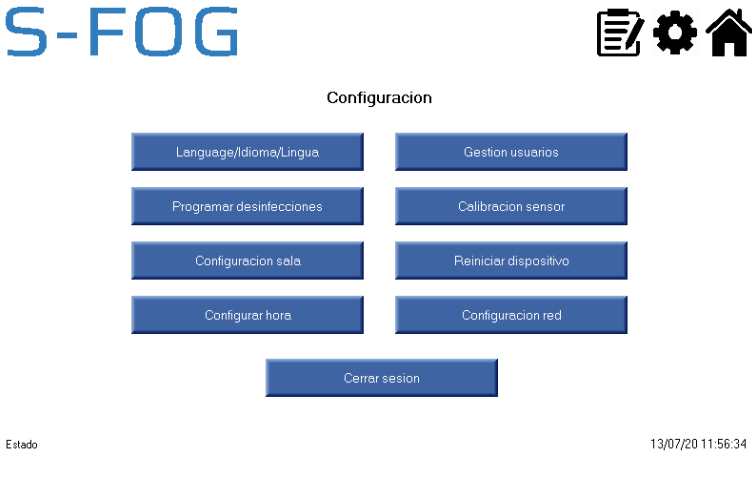

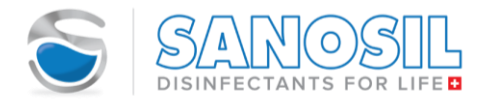

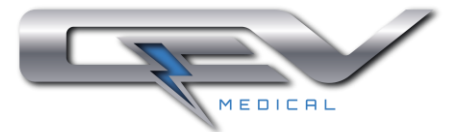

Pantalla de ajuste de Administrador.

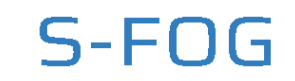

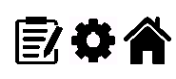

El perfil Usuario no tiene acceso a la sección de calibración de sensor, reiniciar la máquina o configuración de salas.

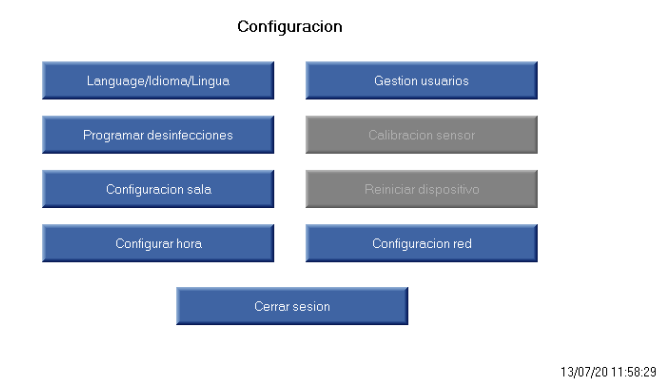

4.3.2. Idiomas

<span id="page-14-0"></span>Si se desea cambia el idioma del dispositivo en cualquier momento.

El cambio de idioma es inmediato y se puede usar el botón "Home" para ir a otras páginas después del cambio de idioma.

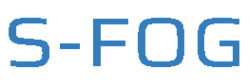

**Estado** 

Estado

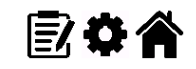

Configuracion idiomas

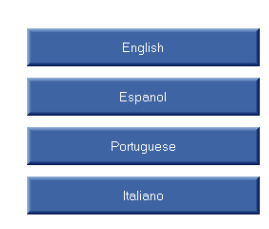

13/07/20 11:59:09

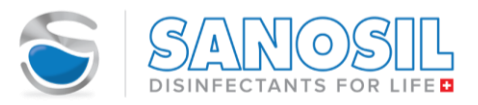

S-FOG

Estado

Estado

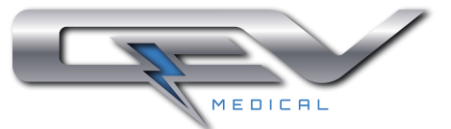

歐春谷

#### 4.3.3. Desinfecciones programadas

<span id="page-15-0"></span>En esta sección es posible visualizar los programas de desinfección programados para una semana.

Estos se pueden deshabilitar presionando el botón:

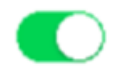

O se pueden eliminar presionando el botón:

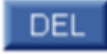

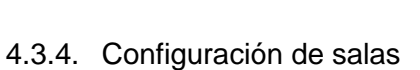

<span id="page-15-1"></span>Es esta sección se pueden agregar, editar o eliminar las salas.

Se puede guardar hasta 500 salas.

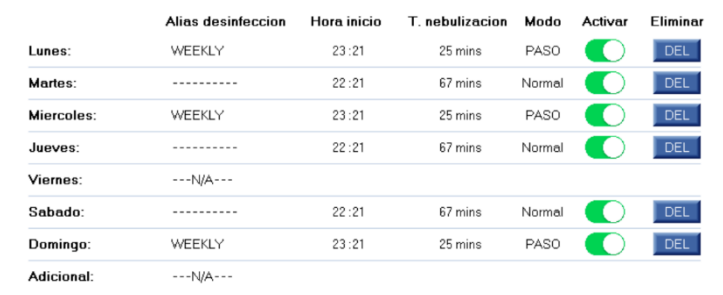

Gestion de programas

Dosis semanal actual de Sanosil: 9108 ml

01/01/06 03:27:08

■次 春 谷 の

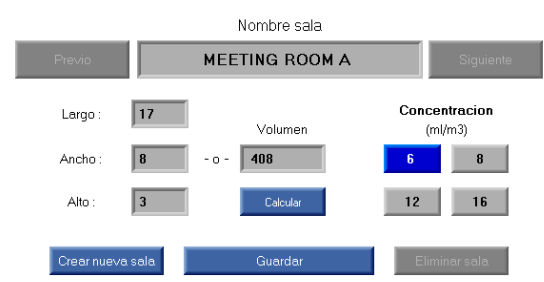

13/07/20 12:02:48

Manual de Usuario S-FOG v.03 13/07/2020 Página **16** de **39**

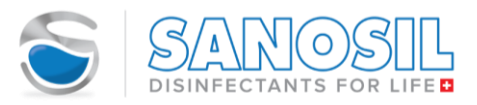

Estado

S

Estado

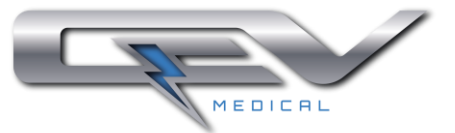

■次 春谷 へんかん こうかん しんじょう しゅうしょう

#### 4.3.5. Configuración de hora

<span id="page-16-0"></span>Configuración de hora.

En esta pantalla se pueden modificar:

- La hora;
- el tiempo necesario para salir de la sala;
- tiempo de espera de seguridad antes de reentrar a la sala;
- intervalo modo STEP. Tiempo de espera entre nebulizaciones.

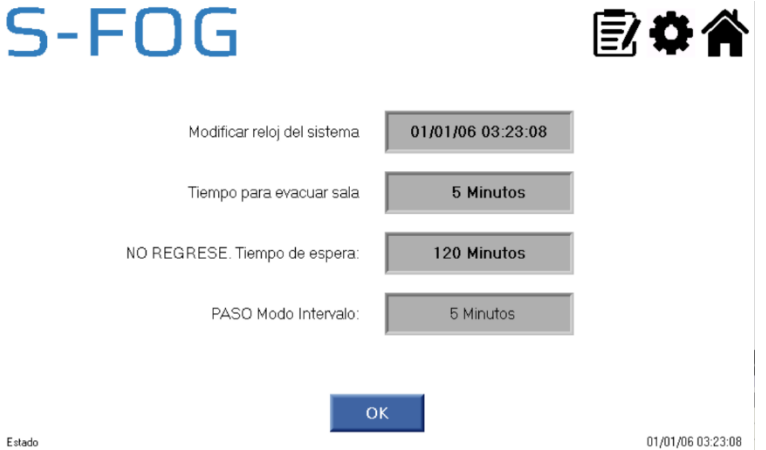

4.3.6. Calibración de sensores

<span id="page-16-1"></span>En caso de cambiar o perder RAM, cada sensor debe ser calibrado. Por favor ponerse en contacto con servicio técnico.

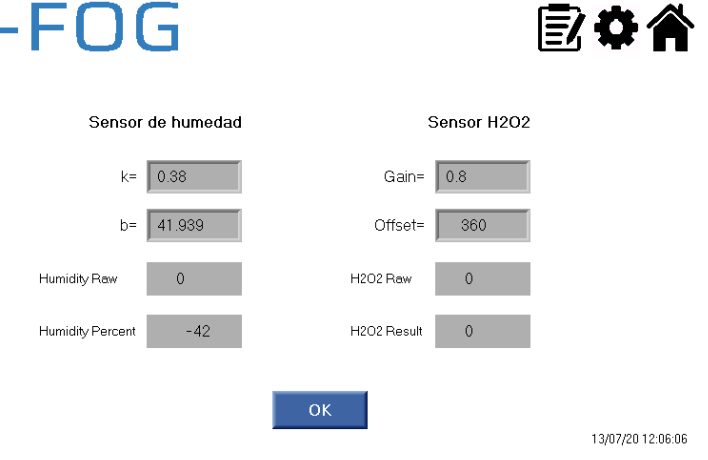

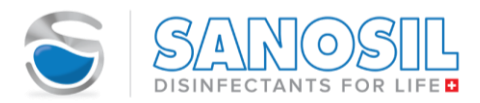

Estado

**Estado** 

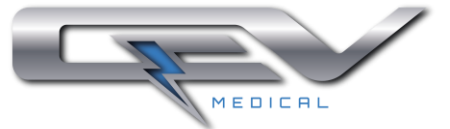

#### 4.3.7. Reiniciar la máquina

<span id="page-17-0"></span>La opción Reiniciar el sistema permite borrar todos los ajustes, perfiles de Usuario, Salas y registros guardados en el dispositivo.

El dispositivo pedirá una confirmación de reinicio.

Esta seguro de restablecer?

Todos los ajustes, usuarios y registros seran borrados al restablecer

Después de confirmar la restauración se debe apagar y encender de nuevo el dispositivo.

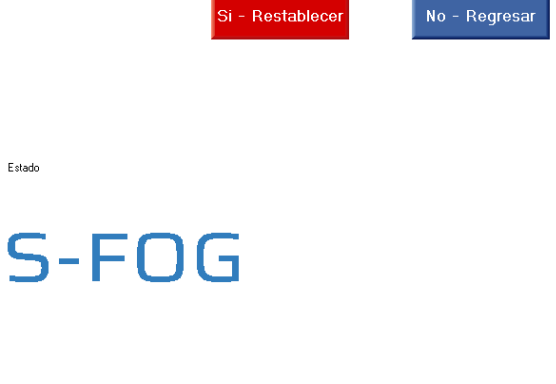

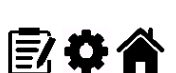

13/07/20 12:07:05

[7] ひ合

#### Esta seguro de restablecer?

Todos los ajustes, usuarios y registros seran borrados al restablecer

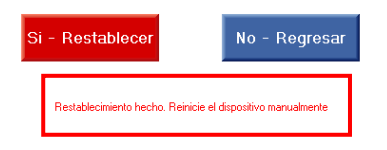

13/07/20 12:07:24

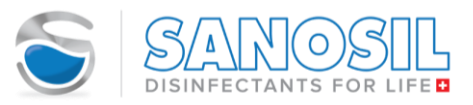

Estado: Listo

Estado

S-FOG

**Denartamento:** 

Categoria

Cambia la clave Verificar la clave actual:  $\overline{\phantom{0}}$ Nueva clave de 4-digitos  $\overline{\phantom{0}}$ .

Regreso

Cambiar clave

reingrese clave

Guardar

.<br>Perfil actual

Admin

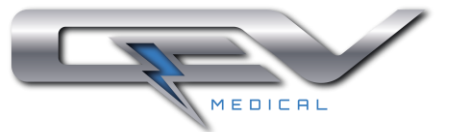

歐亞合

28/06/20 15:53:52

■次 春谷 うちのう こくしゃ こうかん しんじょう

13/07/20 12:08:01

Siquiente

#### 4.3.8. Gestión de usuarios

<span id="page-18-0"></span>Gestión de usuarios – Perfil Usuario

Con un perfil de Usuario, en esta sección se puede cambiar la clave de acceso.

Para cambiar la contraseña debe ingresar su clave actual, luego ingresar dos veces la nueva clave y presionar el botón "Guardar".

Gestión de usuarios – Perfil Administrador

Con el perfil de Administrador, en esta sección se pueden crear, editar o eliminar usuarios.

El perfil de Administrador no puede ser eliminado. Solo se puede crear un perfil de Administrador.

El Administrador puede ver todos los Usuarios usando los Botones "Previo" y "Siguiente".

Se pueden crear hasta 200 usuarios.

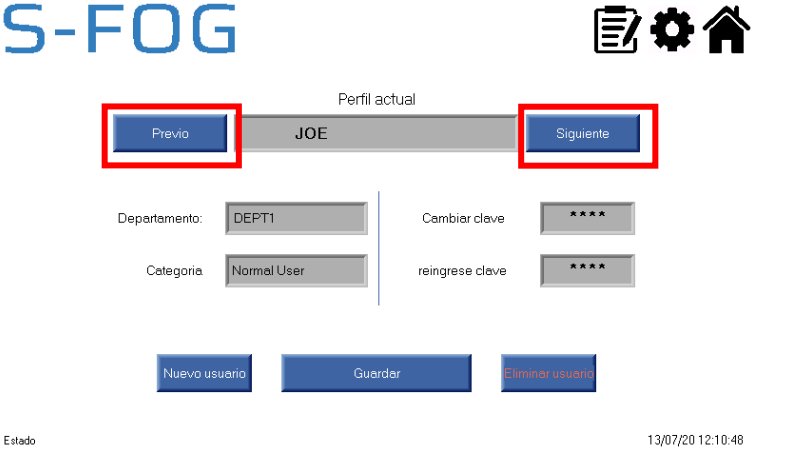

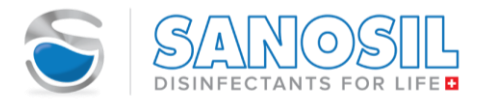

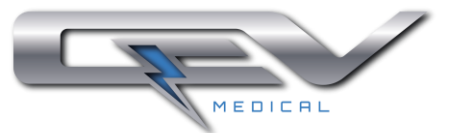

■☆☆

Para crear un nuevo usuario presione el botón "Nuevo usuario" y aparecerá una página en blanco.

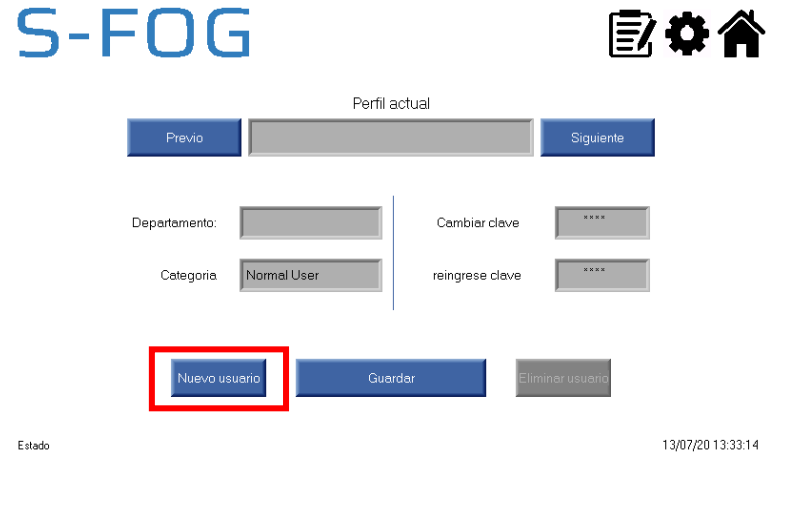

Cumplimente los campos y presiones el botón Guardar.

Al guardar los cambios el botón Guardar se volverá gris.

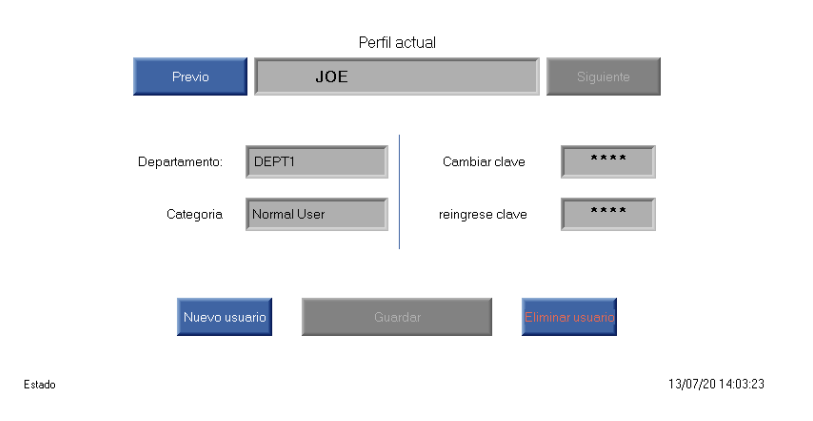

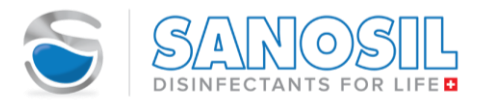

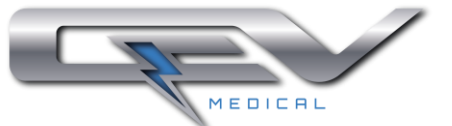

#### 4.3.9. Configuración red y WiFi para control remoto

<span id="page-20-0"></span>En esta sección se realiza la configuración de la red y del módulo WiFi para hacer el control remoto del dispositivo mediante un móvil/tableta.

Configure el módulo WiFi en **modo Cliente o WiFi Bridge,** según en modulo WiFi recibido. Por favor siga las indicaciones dadas en la guía de instalación del fabricante del módulo WiFi.

Después de hacer la configuración del módulo se debe conectar a la red WiFi en el móvil/tableta.

Una vez hecha la configuración del módulo WiFi, el dispositivo se podrá controlar remotamente mediante la aplicación **Unitronics' Romete Operator** disponible para Androi e IOS.

Para hacer la configuración del dispositivo en la app. Primero entre en la app y establezca una contraseña de acceso.

Para agregar un dispositivo presione en el símbolo "+"

Al presionar "+" aparecerá una página para cumplimentar con los datos del dispositivo a agregar.

- PLC Nickname: apodo del dispositivo.
- PLC Name: debe ser el mismo nombre que aparece en el campo Device Name: S-FOG.
- IP Address/Host: la IP address debe ser la misma en ambos sitios.

Presione el botón "Check PLC Connection" y "OK"

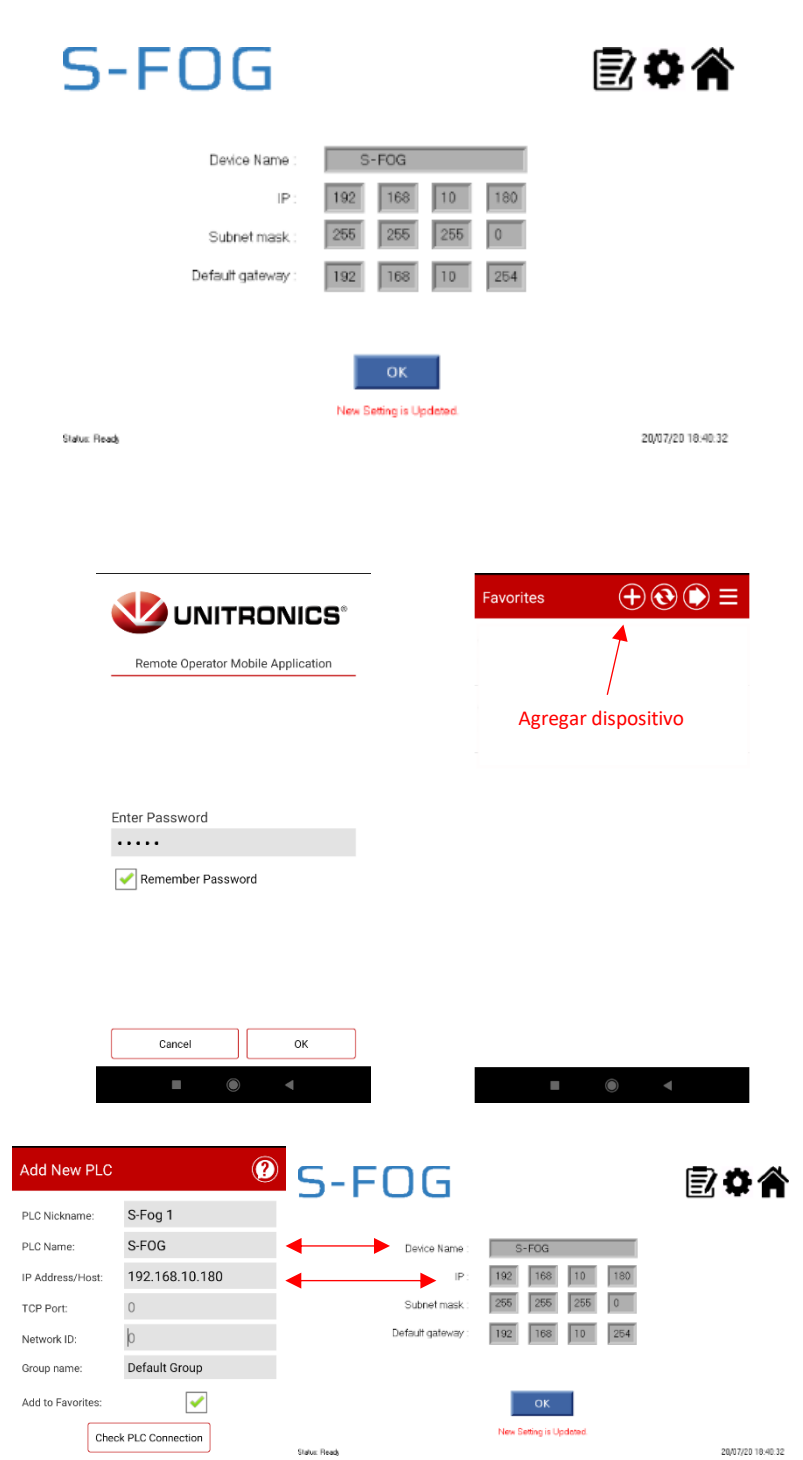

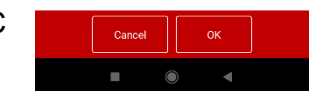

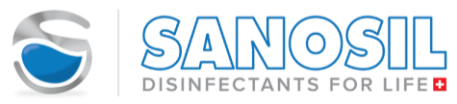

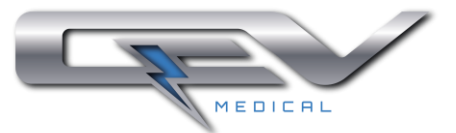

A continuación, se muestra una pantalla con los dispositivos configurados. La mano verde indica que el dispositivo ha sido conectado correctamente y se puede acceder remotamente.

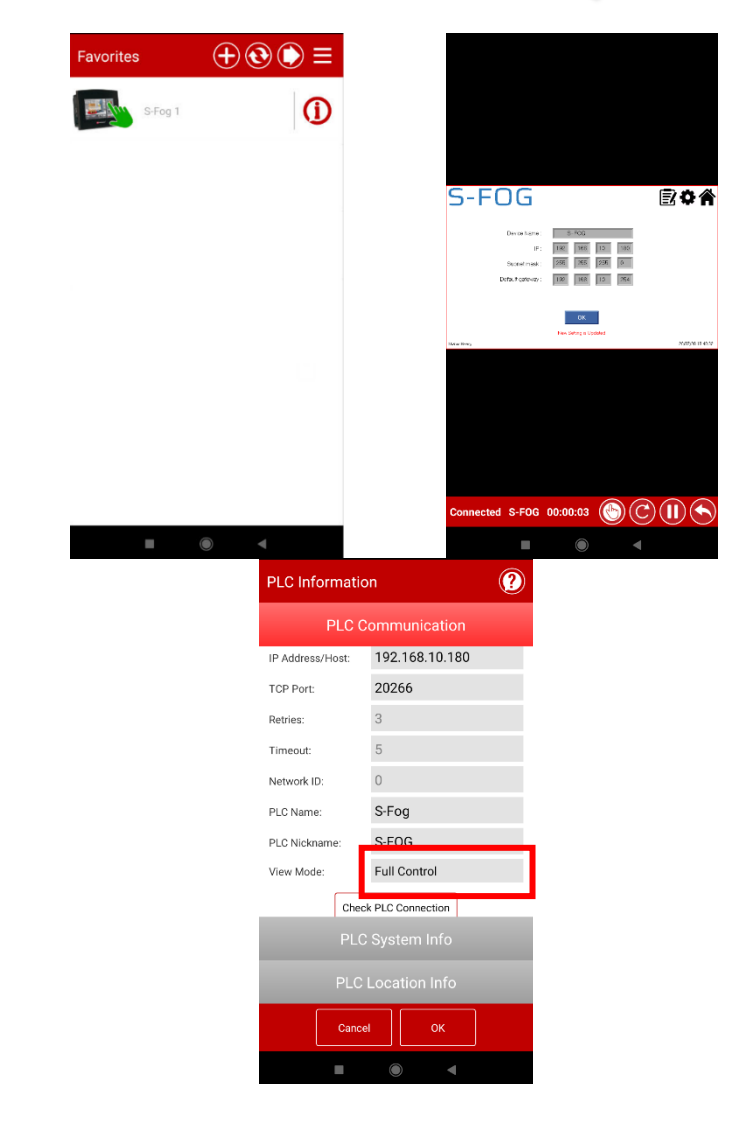

Al presionar el botón "i" se muestra la información del dispositivo.

En View Mode se puede seleccionar dos opciones:

- Full Control: control total del dispositivo.
- View Only: solo visualización de la pantalla.

Seleccione Full Control.

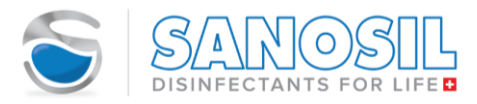

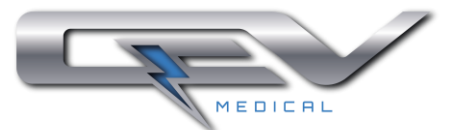

#### <span id="page-22-0"></span>**4.4. Recuperación de contraseñas**

En caso de olvidar la contraseña de acceso del Administrador presione "Clave olvidada?"

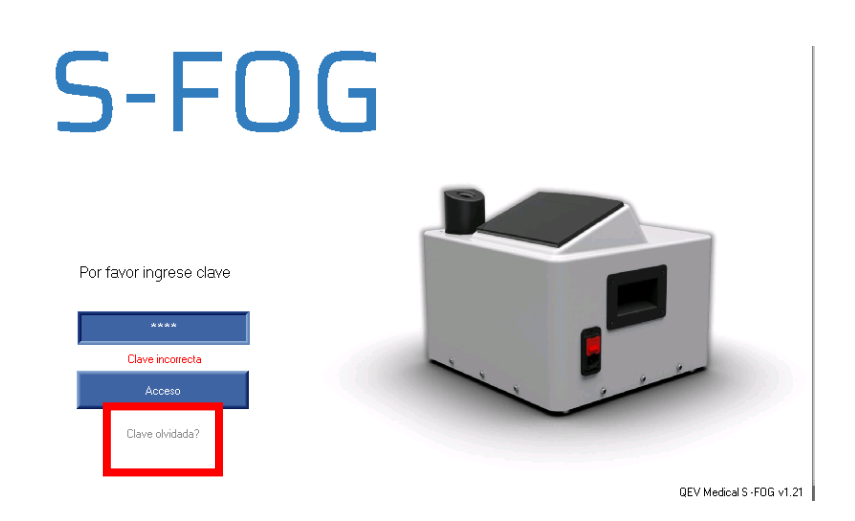

El Administrador deberá ponerse en contacto con el servicio postventa de S-Fog para recuperar su clave y deberá suministrar el código mostrado en pantalla.

Servicio postventa suministrará un pin para restaurar la contraseña. Introduzca el pin y presione "Verificar"

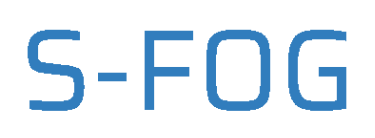

Por favor contacte el Admin para restablecer su contrase?a

Si ha olvidado la clave de Admin, por favor contacte servicio postventa y proporcione el siguiente codigo

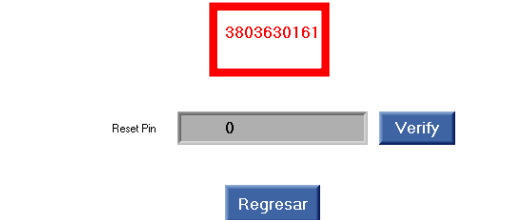

Si el pin para restablecer es correcto, se mostrará esta pantalla para crear la nueva contraseña de Administrador.

# S-FOG

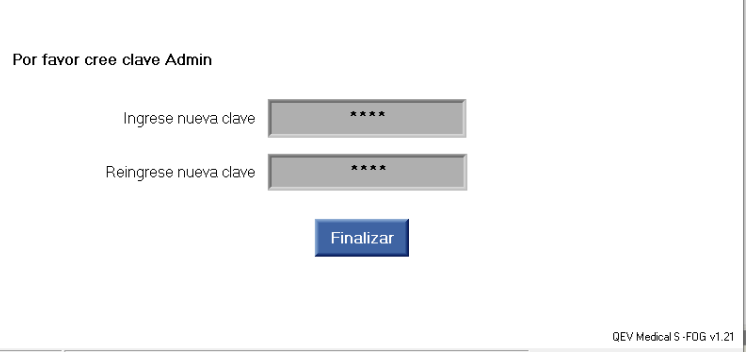

QEV Medical S -FOG v1.21

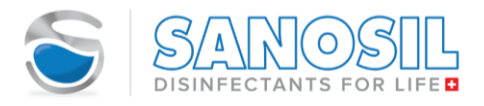

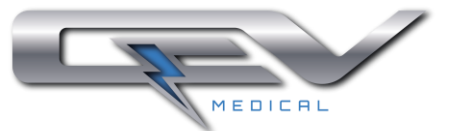

#### <span id="page-23-0"></span>**4.5. Programación del dispositivo y puesta en marcha**

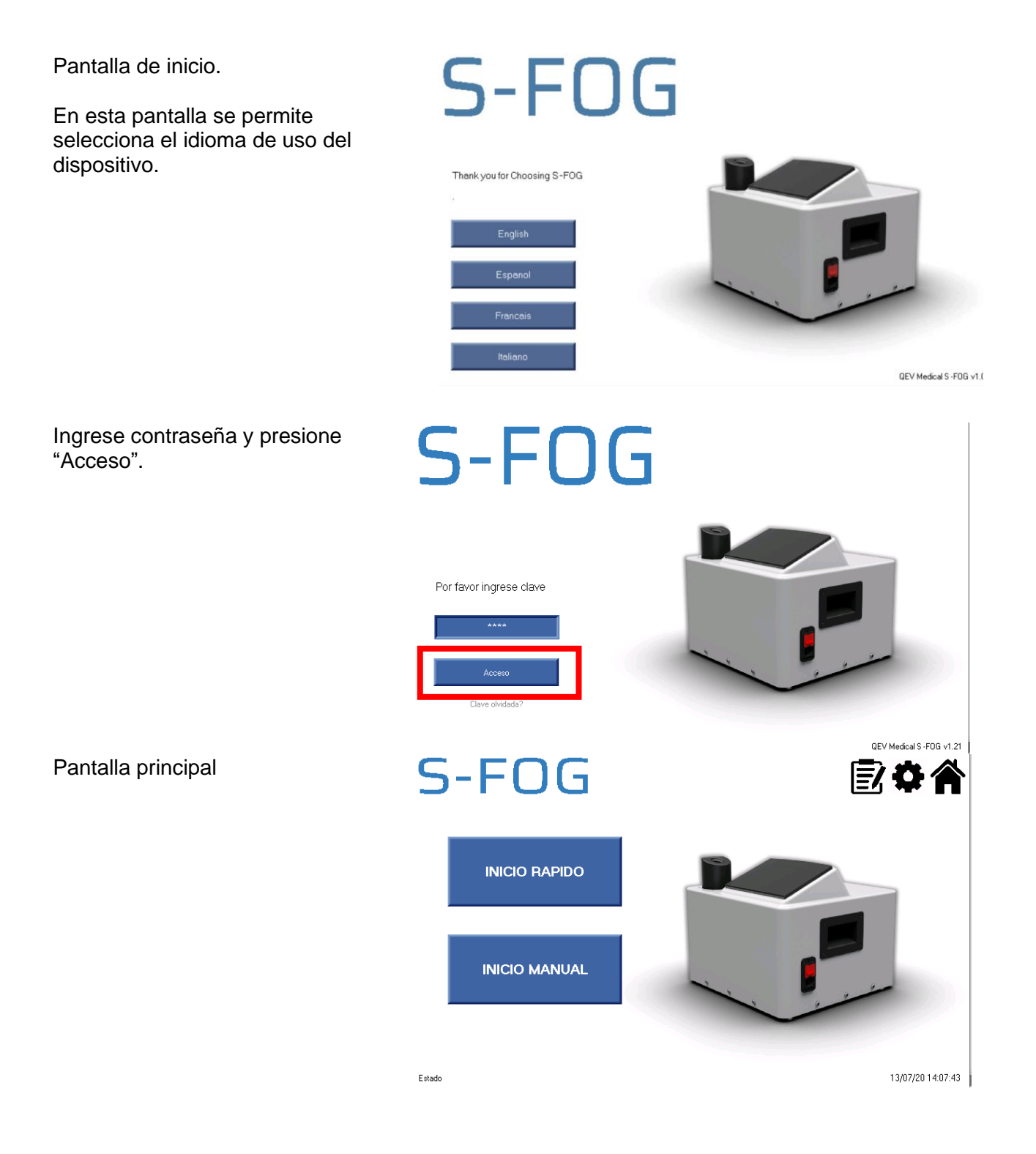

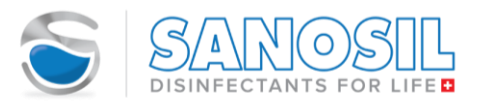

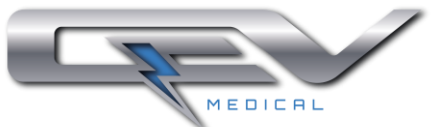

#### <span id="page-24-0"></span>**4.5.1. Modos de uso – Inicio rápido**

Modo de uso – INICIO RÁPIDO

En el modo de inicio rápido se puede seleccionar la sala mediante los botones "Previo" y "Siguiente" en la barra superior.

Al seleccionar la sala se mostrará el tiempo de todo el ciclo de desinfección y el volumen de líquido desinfectante necesario.

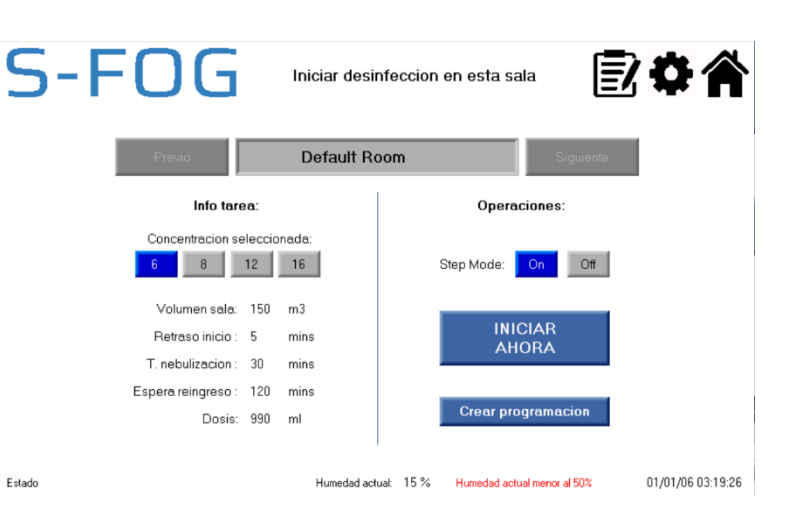

Por defecto aparece la concentración de H2O2 definida en la sección de gestión de salas. Esta concentración puede ser modificada según necesidad.

Si hay cambios se actualizarán los valores de tiempo y volumen de líquido desinfectante.

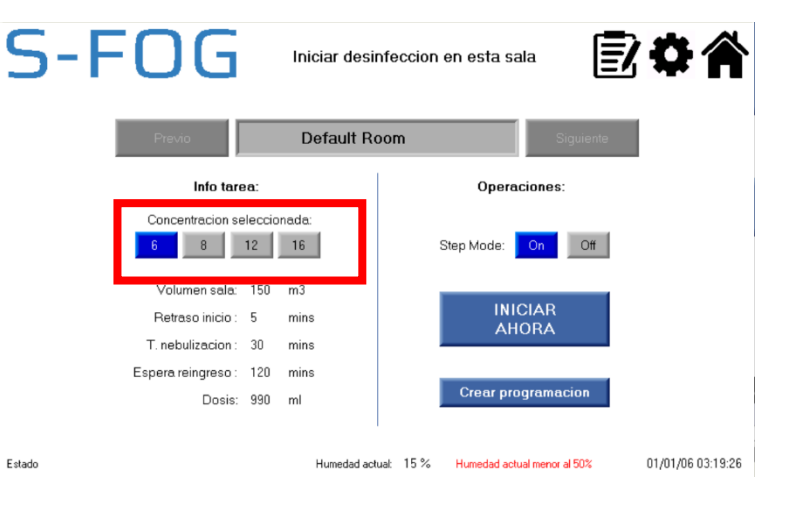

Una vez seleccionada la sala y la concentración de H2O2, se puede activar o no el modo STEP (ver [4.5.3\)](#page-28-0)

Presione "INICIO" para iniciar el proceso de desinfección inmediatamente o presione "Crear programación" para programar el proceso de desinfección para uno o varios días de la semana.

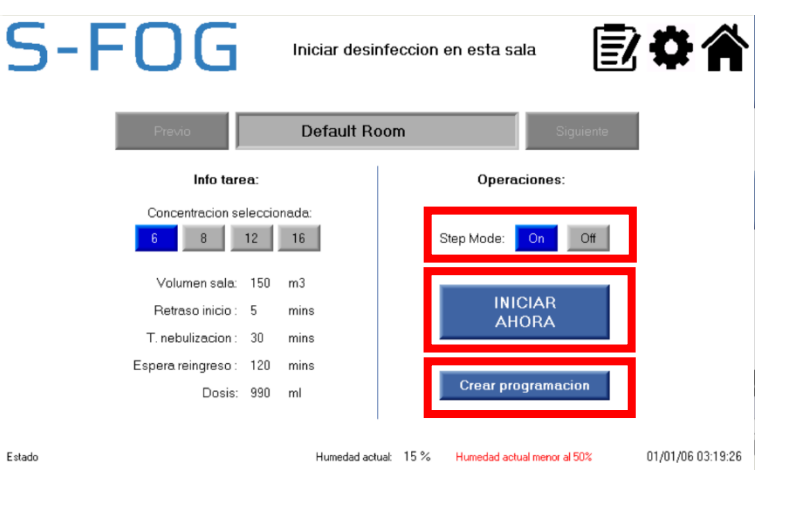

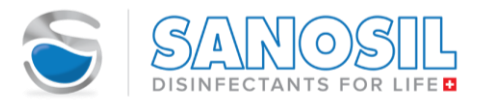

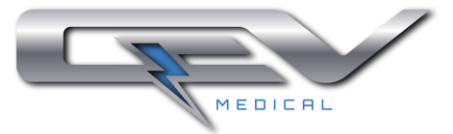

Info tarea:

Crear programación:

 $S-FO$ F

Definir tiempo

Crear un programa

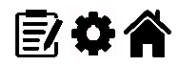

1 – Seleccione la hora de inicio de la desinfección.

2- Seleccione Programar una sola vez (hoy, mañana, día específico), o Programación repetición semanal y seleccione los días deseados.

3- Presione "Crear programación"

Después de presionar "Crear programación" se mostrará una pantalla con todos los procesos programados.

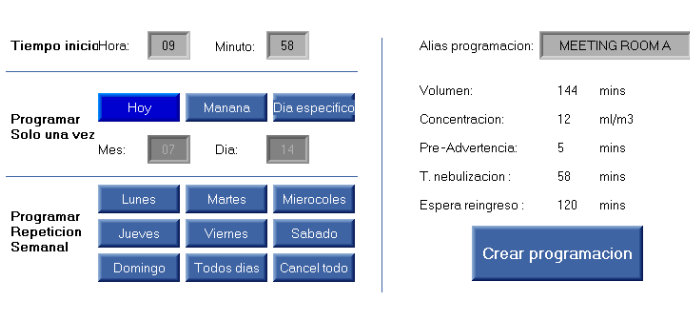

14/07/20 09:58:51

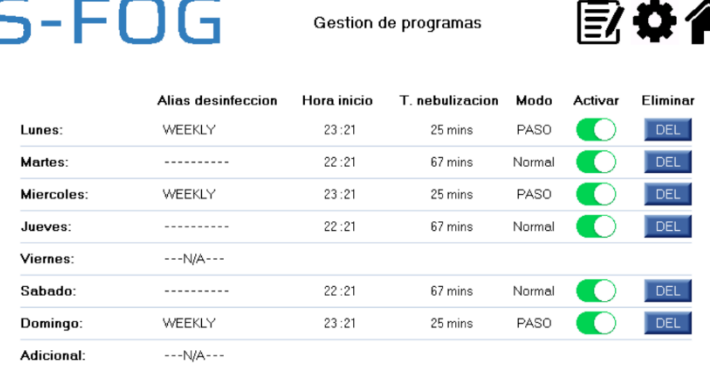

Dosis semanal actual de Sanosil: 9108 ml

Estado

Estado

01/01/06 03:27:08

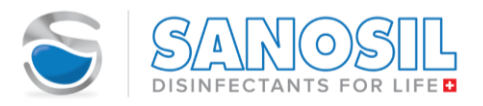

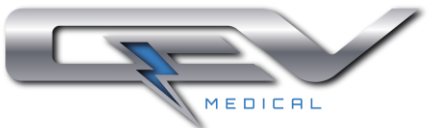

#### <span id="page-26-0"></span>**4.5.2. Modos de uso – Inicio manual**

Modo de uso – INICIO MANUAL

En el modo de inicio manual se puede programar un ciclo de desinfección por tiempo, por dimensiones (longitud, ancho, alto) o por volumen.

En la modalidad de tiempo no es necesario especificar la concentración de H2O2.

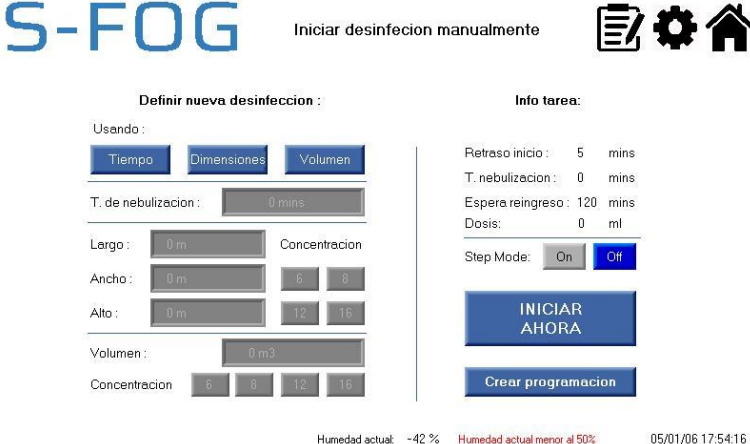

Iniciar desinfecion manualmente

Humedad actual: -42 % Humedad actual menor al 50%

05/01/06 17:54:16

歐春谷

Inicialmente los tres modos aparecen grises, al seleccionar un modo se habilitará la edición de los campos necesarios.

Ejemplo de activación del modo por Tiempo.

Una vez seleccionado el modo, se debe poner el líquido desinfectante necesario y confirmar.

Presione "INICIO" para iniciar el proceso de desinfección inmediatamente o presione "Crear programación" para programar el proceso de desinfección para uno o varios días de la semana.

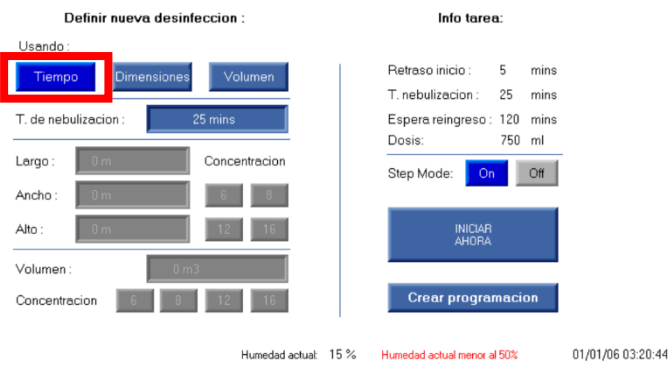

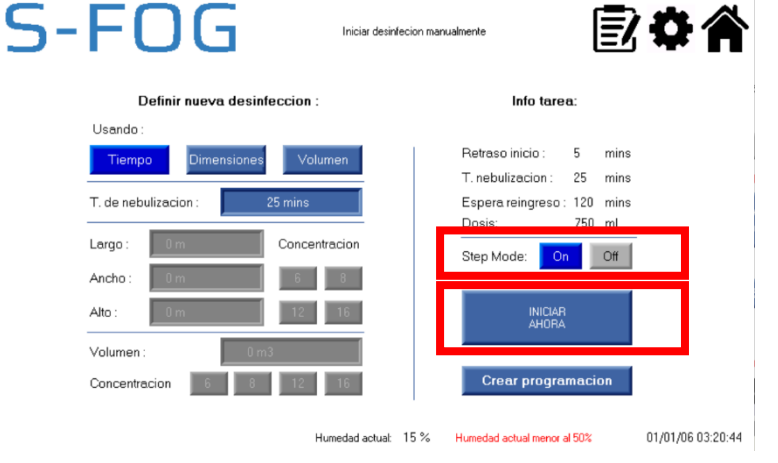

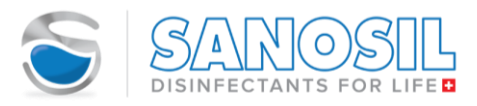

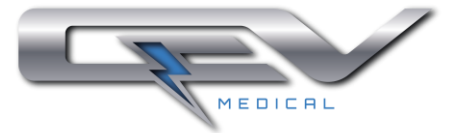

■☆☆

#### Crear programación:

1 – Seleccione la hora de inicio de la desinfección.

2- Seleccione Programar una sola vez (hoy, mañana, día específico), o Programación repetición semanal y seleccione los días deseados.

3- Presione "Crear programación"

Después de presionar "Crear programación" se mostrará una pantalla con todos los procesos programados.

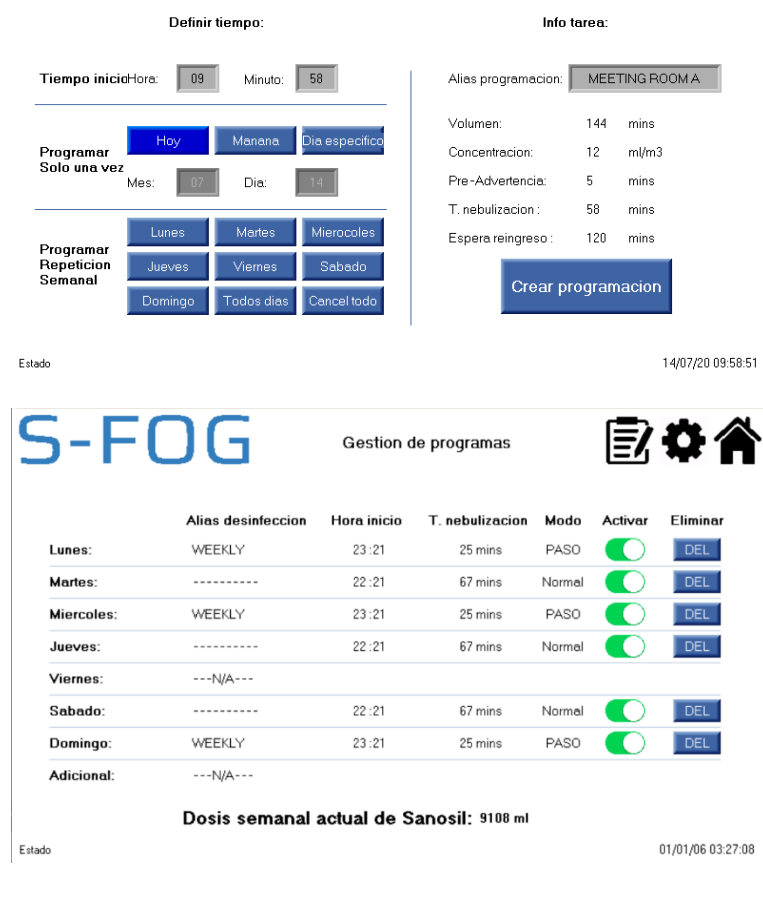

Crear un programa

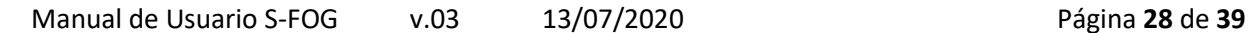

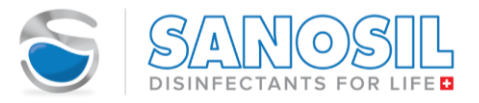

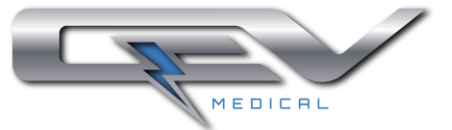

#### <span id="page-28-0"></span>**4.5.3. Modos de uso – modo STEP**

El modo STEP permite dividir el tiempo total de nebulización en 3 partes iguales, con un intervalo sin nebulizar de entre 5 y 60 min entre estos. El intervalo entre nebulizaciones se define en la sección Configuración de hora (ver [4.3.5\)](#page-16-0)

Por ejemplo, si el tiempo de nebulización es de 25 min y el intervalo entre nebulización es de 30 min, la secuencia de trabajo será la siguiente: nebulización 8 min 20 s, 30 min sin nebulizar, nebulización 8 min 20 s, 30 min sin nebulizar, nebulización 8 min 20 s.

#### <span id="page-28-1"></span>**4.5.4. Proceso de desinfección**

Después de presionar "INICIO", se mostrará una pantalla con el estado del proceso de desinfección.

El botón "Postergar 5 mins" permite postergar el inicio 5 mins.

El botón "Parada de emergencia" detiene el proceso de desinfección.

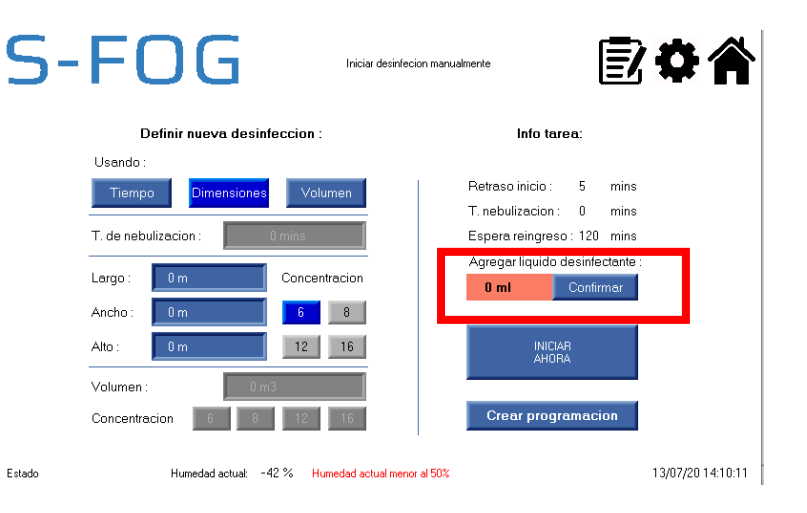

S-ENG Preparando para desinfectar: Info ambiente Por favor abandone la Concentracion H2O2: sala inmediatamente! 0 ppm Humedad aire: Desinfeccion comenzara en: 04:42  $-12.9$ a<br>dad actual menor al 50% Info tarea: T. nebulizacion: 25 mins Posterga<br>5 mine Parada de emergencia Dosificacion liquido: 825 ml 13/07/20 14:11:23 Estado: Preparando para desinfecta

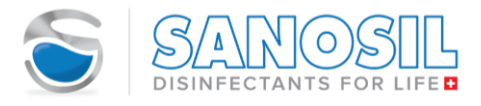

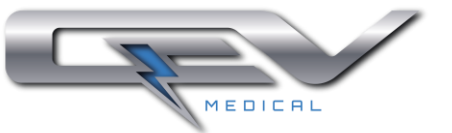

Una vez finalizado el proceso de desinfección se mostrará un resumen de este.

Inicia el tiempo de espera para reentrar en la sala (mínimo 120 min).

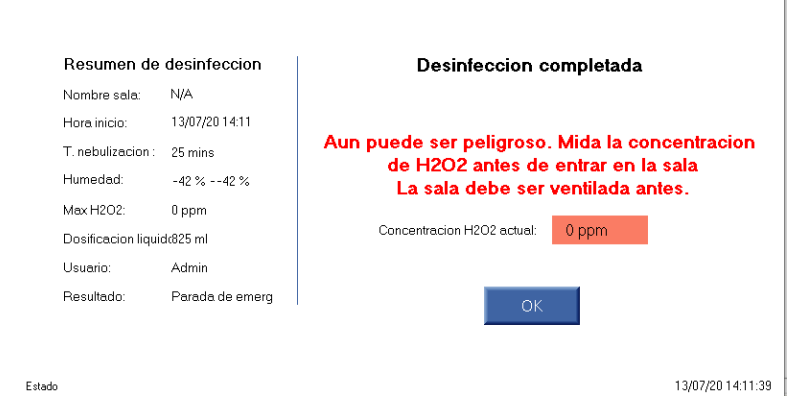

- Después del final del tiempo de espera, la sala puede prepararse para la reentrada (ver [4.5.5\)](#page-29-0).
- Para una reducción del tiempo de espera: tras el tiempo de espera mínimo de 120 minutos, coloque un deshumidificador fuerte en el medio de la habitación y deshumidifique la habitación durante al menos 60 minutos o aire comprimido abriendo una ventana o el sistema de HVAC. ¡Use los equipos de protección cuando coloque el deshumidificador!
- Si se requiere entrar en la habitación antes de que se complete el tratamiento o incluso para la comprobación de los niveles de  $H_2O_2$  (desinfectante), se deben usar los equipos de protección adecuados (EPI), incluyendo gafas de protección, Mascarillas respiratorias (filtro clase A2P3 o ABE1) filtran peróxido de hidrógeno (Ejemplo: Mascarillas 3M series 6000, 6500, 7000 y 7500 con filtro combinado 6095 A2P3, mascarillas 3M 4277 o 3M 7500 con filtro 6057) y guantes.

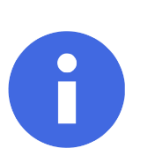

#### **INDICACIÓN**

El proceso de desinfección puede ser detenido en cualquier momento presionando el botón "Parada de Emergencia"

**¡Solo entre a la habitación usando una máscara de protección, gafas de seguridad y guantes!**

#### <span id="page-29-0"></span>**4.5.5.Procedimiento antes de entrar a la habitación**

Verifique que el nivel de peróxido de hidrógeno  $(H_2O_2)$  está por debajo de 1,15 ppm. Cuando el nivel de  $H_2O_2$ sea mayor a 1,15 ppm el dispositivo emitirá una alarma visual de color rojo; una vez el sensor detecte un nivel de  $H_2O_2$  inferior a 1,15 ppm la alarma visual será verde.

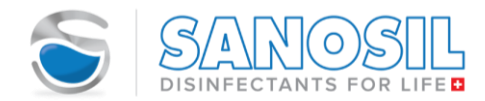

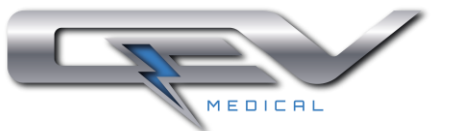

▪ Abra ventanas y puertas durante mínimo 15 minutos, active las ventilaciones HVAC y reinicie el sistema HVAC para permitir una mayor circulación de flujo de aire en la habitación. Una vez que se alcanza un nivel seguro de ppm, la sala puede reutilizarse nuevamente.

#### <span id="page-30-0"></span>**4.5.6. Vaciado del depósito**

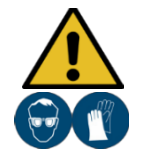

#### **PRECUACIÓN**

**¡Riesgo de Lesiones!**  ¡Llevar siempre Gafas protectoras y guantes al vaciar el depósito!

- Antes de vaciar el depósito apague el dispositivo y desconecte el cable de alimentación
- Instale el tubo extensor en la manguera de drenaje

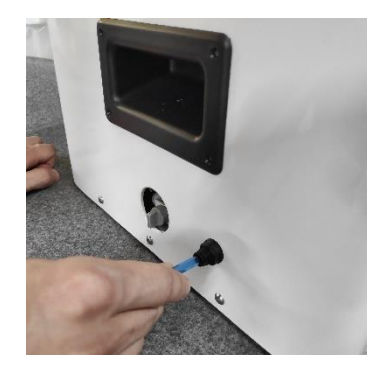

▪ Abra el grifo poniéndolo en posición "Abierto" para permitir la liberación del líquido.

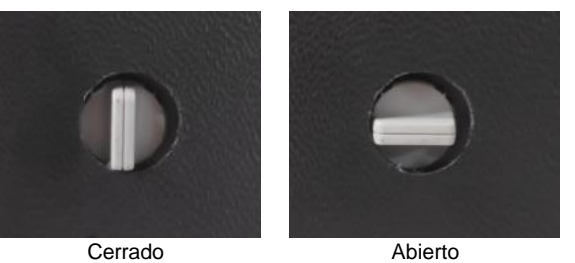

- Cierre el grifo después de vaciar todo el líquido
- Retire el tubo extensor haciendo presión en la manguera de drenaje. Vacíe el líquido remanente en el tubo extensor

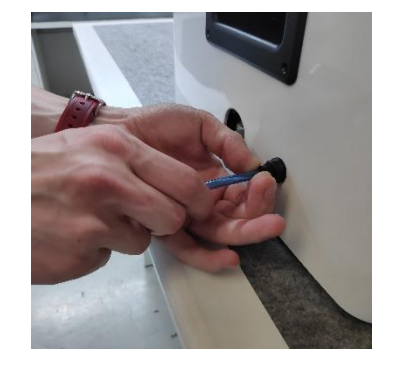

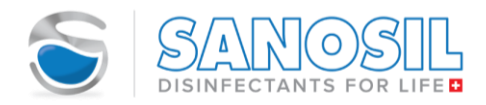

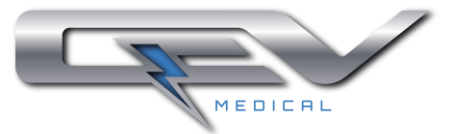

#### <span id="page-31-0"></span>**5. LIMPIEZA Y MANTENIMIENTO**

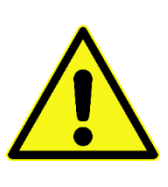

#### **PRECAUCIÓN**

**¡Riesgo de Lesión!**

¡Siempre apague el dispositivo y desconecte el cable / enchufe de la fuente de alimentación antes de comenzar cualquier trabajo de limpieza o mantenimiento! Los trabajos de mantenimiento solo pueden llevarse a cabo a través de personal bien capacitado o electricistas profesionales. Observe todas las indicaciones de seguridad indicadas anteriormente, en el numeral [1](#page-4-0)*.*

#### <span id="page-31-1"></span>**5.4. Control visual y Mantenimiento del usuario**

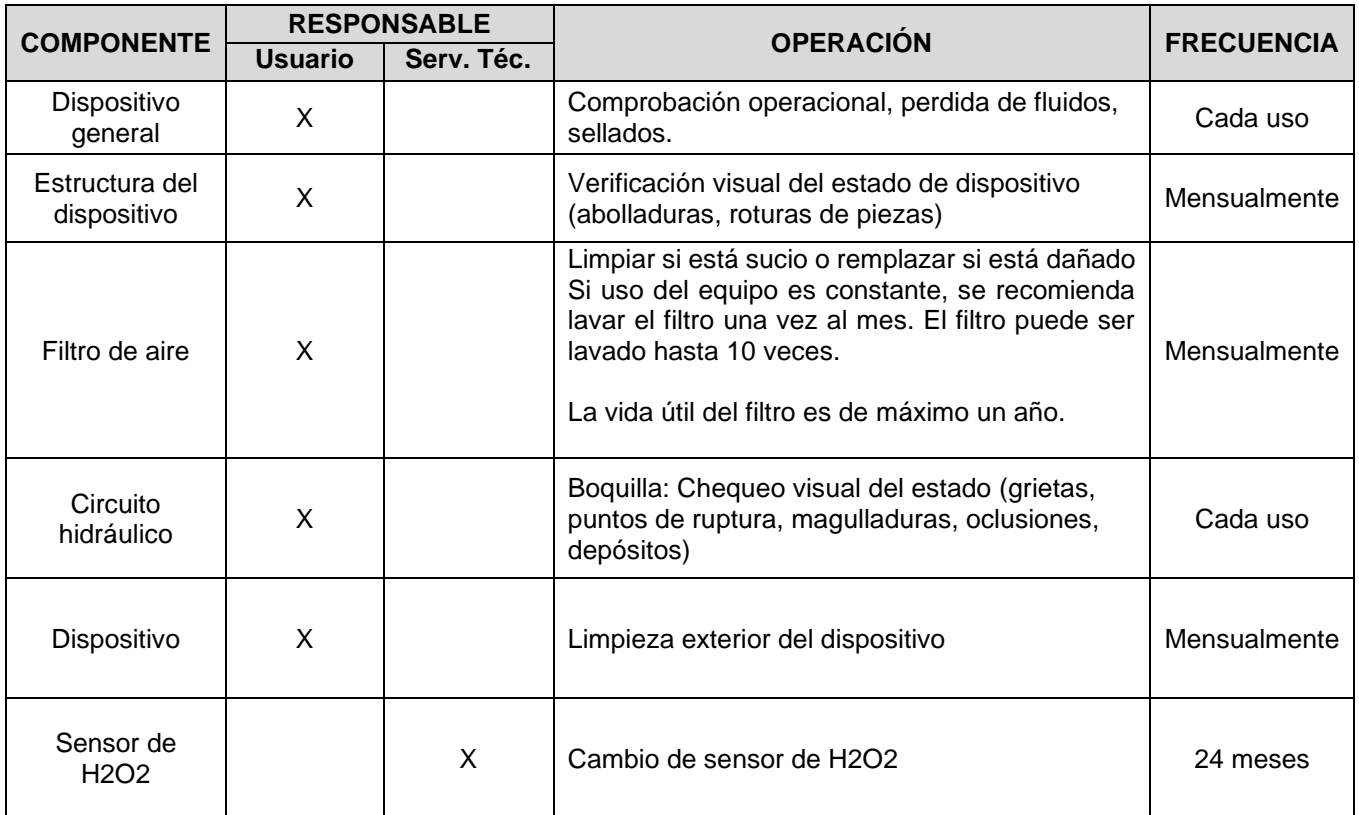

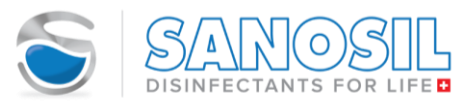

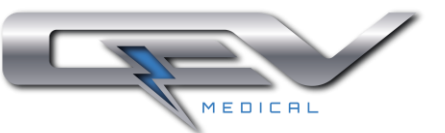

#### <span id="page-32-0"></span>**5.5. Mantenimiento extraordinario**

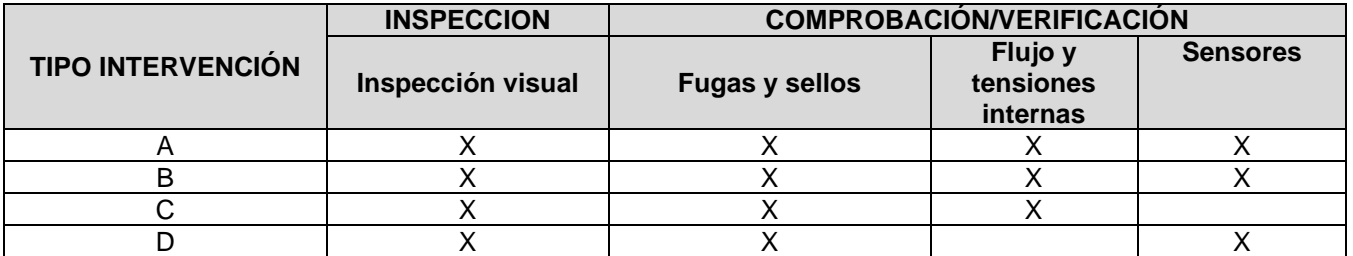

- (A) Inspección / Verificación después de una intervención o asistencia que implique reemplazos o reparaciones de componentes.
- (B) Inspección / Verificación después de que el dispositivo no se haya usado por un período largo (6-12 meses) o después de haber estado trabajando durante 2 años.
- (C) Inspección / Verificación después del cambio de la persona responsable del dispositivo.
- (D) Inspección / verificación que se realizará anualmente.

#### <span id="page-32-1"></span>**5.6. Limpieza y desinfección**

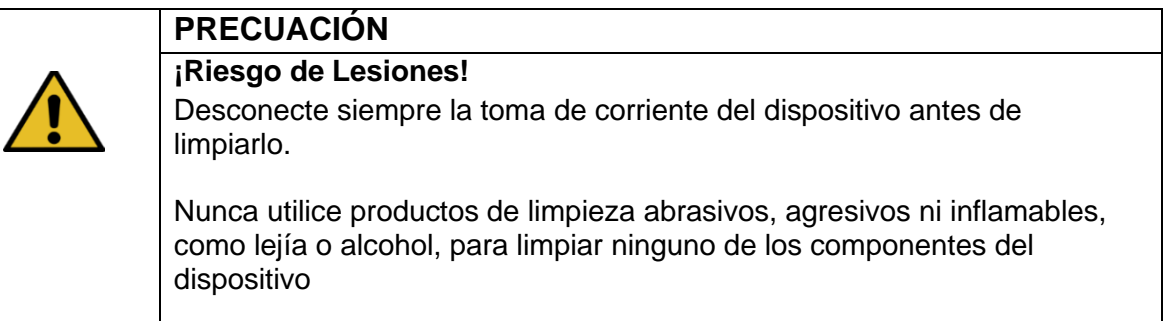

#### <span id="page-32-2"></span>**5.6.1. Limpieza exterior del dispositivo**

- Limpie el polvo que pueda haber en la carcasa del dispositivo con un paño suave.
- **EXECT** Limpie la boquilla con un paño suave y seco. Verificar que no hay obstrucciones en la boquilla.

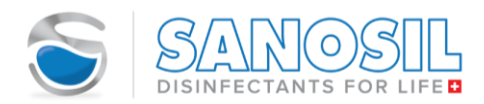

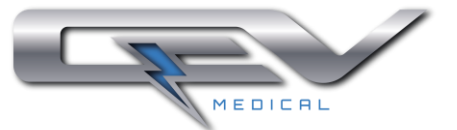

#### <span id="page-33-0"></span>**5.6.2. Cambio del filtro**

▪ Retirare la tapa del filtro. Tirar con los pulgares y empujar con los otros dedos, como se muestra en la imagen.

- Reemplazar el filtro por uno nuevo o lave a mano con agua el filtro instalado. El filtro puede ser lavado hasta 10 veces.
- Limpiar el soporte del filtro con un cepillo.

**IMPORTANTE**: EN CASO DE LAVAR EL FILTRO, ASEGURE QUE ESTE SE HA SECADO ANTES DE COLOCARLO NUEVAMENTE EN EL DISPOSITIVO.

▪ Instalar la tapa del filtro como se indica en la imagen. Primero posicione la parte superior, y desliza hacia arriba

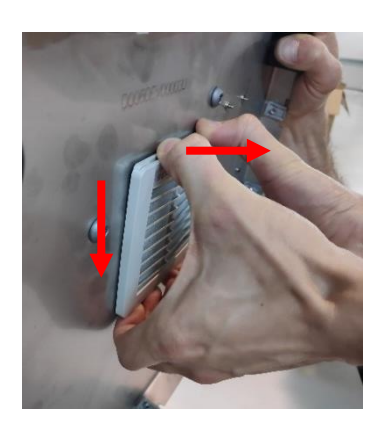

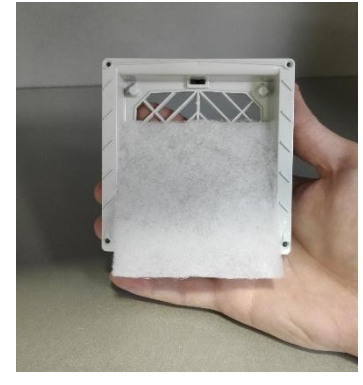

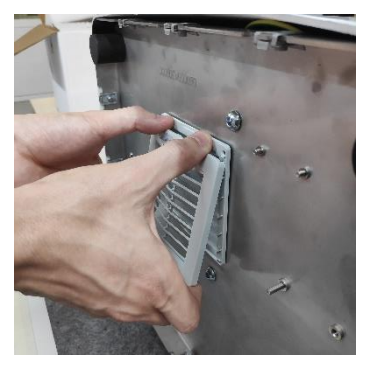

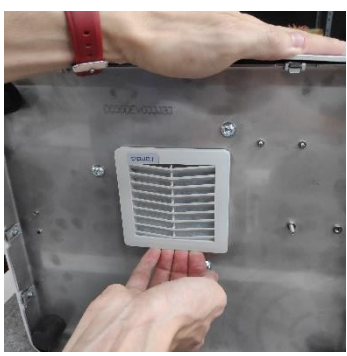

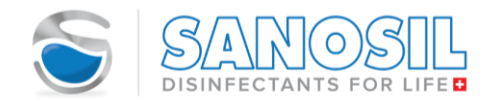

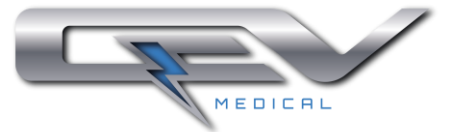

#### <span id="page-34-0"></span>**6. TRANSPORTE Y ALMACENAMIENTO**

Para el transporte y periodos de almacenamiento prologando, debe vaciarse por completo el depósito (ver numeral [4.5.6\)](#page-30-0).

Almacene el dispositivo en un lugar libre de humedad.

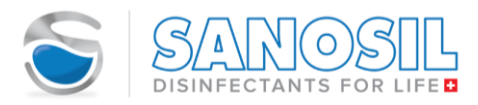

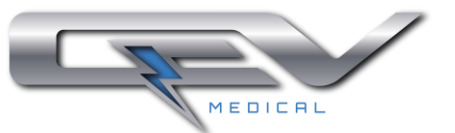

#### <span id="page-35-0"></span>**7. ACCIONES ANTE FALLOS**

Para determinar y buscar anomalías, es aconsejable tener a mano este manual de **Operaciones** 

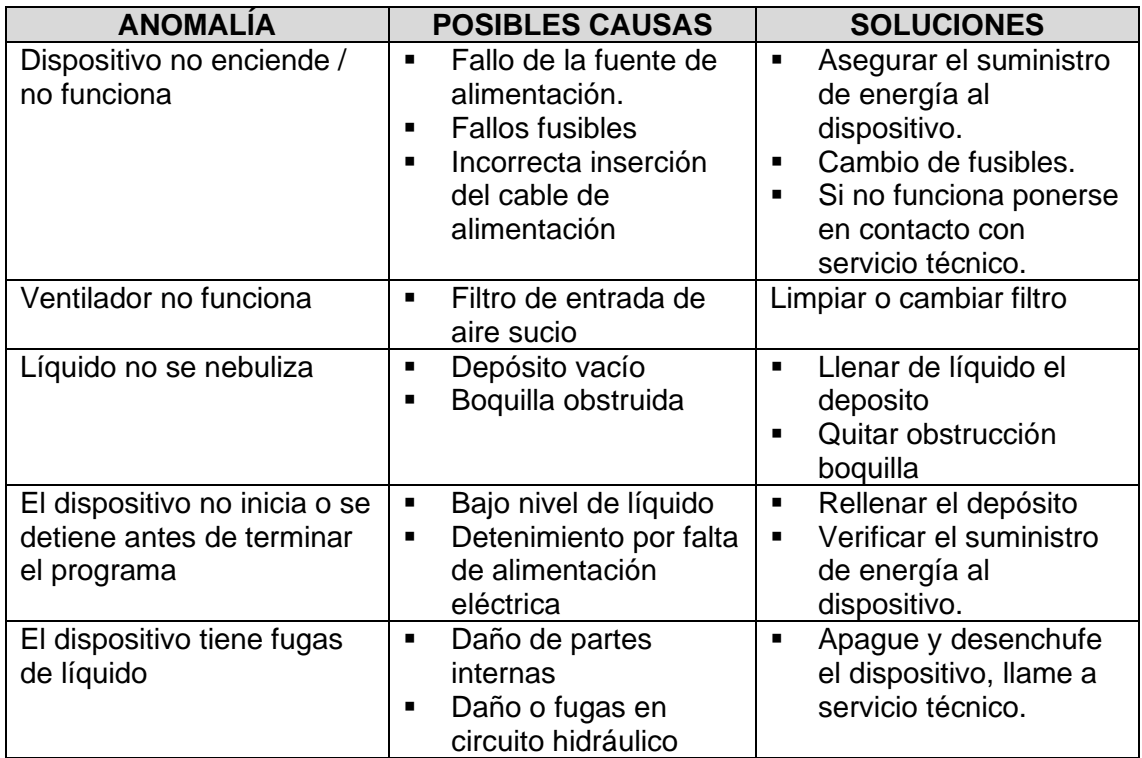

#### <span id="page-35-1"></span>**7.4. Cambio de fusible**

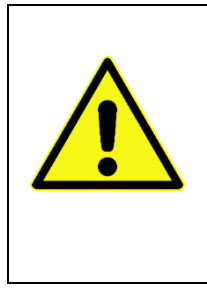

#### **PRECAUCIÓN**

**¡Riesgo de Lesión!**

¡Siempre apague el dispositivo y desconecte el cable / enchufe de la fuente de alimentación antes de comenzar cualquier trabajo de limpieza o mantenimiento! Los trabajos de mantenimiento solo pueden llevarse a cabo a través de personal bien capacitado o electricistas profesionales. Observe todas las indicaciones de seguridad indicadas anteriormente, en el numeral 1.

▪ Extrae el cajetín donde se alojan los fusibles. Se puede usar un destornillador plano pequeño para hacer esto,

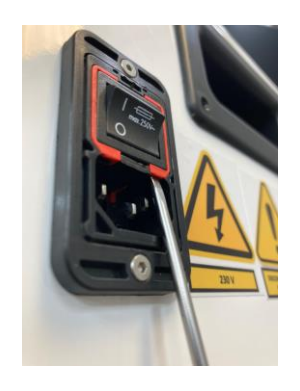

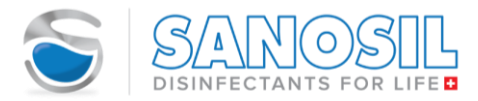

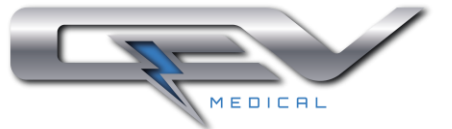

- Sustituir los fusibles, encajándolos en el cajetín con un poco de presión
- Cerrar el cajetín.

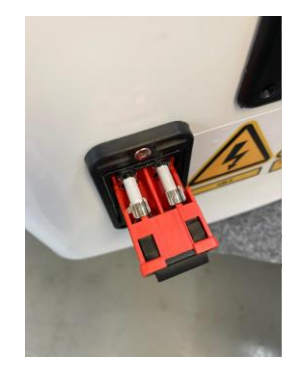

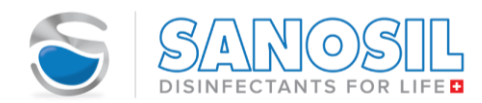

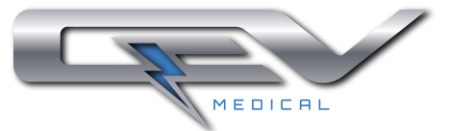

#### <span id="page-37-0"></span>**8. GARANTÍA**

Sanosil y QEV Technologies S.L. (fabricante del S-Fog) garantizan que S-Fog no presenta defectos de materiales ni de mano de obra y que funciona de acuerdo con las especificaciones del fabricante. Siempre que el dispositivo se use de acuerdo con las recomendaciones de Sanosil Ltd / Technologies S.L., la garantía tendrá **una validez de 2 años** a partir de la fecha de compra por un distribuidor autorizado. Se excluyen de esta garantía las partes que están sujetas a desgaste natural y partes consumibles (ejemplo, filtro de aire).

QEV Technologies S.L. (fabricante) tendrá la opción de reparar el dispositivo, reemplazarlo o reembolsar el importe pagado. El servicio de garantía no extiende la duración de la garantía. Sanosil Ltd / QEV Technologies S.L. y sus Distribuidores autorizados no asumirán los costos de envío provocados por la devolución del dispositivo en garantía. La garantía no cubre los daños resultantes del uso, mal uso, modificación, negligencia, accidentes, desgaste o envío.

Sansoil Ltd / QEV Technologies S.L. y sus Distribuidores autorizados no asumen ninguna responsabilidad por daños, accidentes, lesiones, muerte, pérdidas u otros reclamos relacionados con el uso del dispositivo o que resulten del mismo. En ningún caso serán responsables por los daños incidentales o consecuentes relacionados con o derivados del uso del dispositivo, cualquiera de sus partes o accesorios.

Esta garantía está disponible solo para los compradores originales y no puede transferirse ni asignarse.

Si durante el período de garantía se observa un defecto en el dispositivo por favor póngase en contacto con QEV Technologies S.L. mediante el siguiente correo [support.sfog@qevtech.com,](mailto:support.sfog@qevtech.com) indicando:

- 1. Número de serie
- 2. Defecto del dispositivo

Tenga en cuenta que para hacer la devolución el dispositivo debe embalarse en la caja de envío original. Si este no fuera el caso, el dispositivo no calificará para el servicio de garantía explicado anteriormente y será reparado o reemplazado a expensas de los clientes. Sanosil Ltd / QEV Technologies S.L. no asumirá los costos de envío asociados con las devoluciones.

#### <span id="page-37-1"></span>**9. ELIMINACIÓN**

La eliminación debe realizarse respetando el medio ambiente y las normas locales de reciclaje. El desmontaje del dispositivo debe hacerse por empresas especializadas. El dispositivo está construido con materiales reciclables.

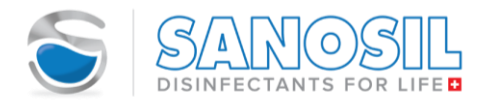

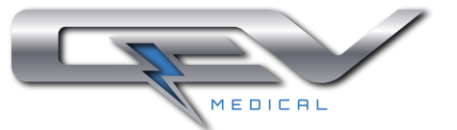

#### **9.4. Eliminación en países de la Unión Europea**

<span id="page-38-0"></span>Para preservar y proteger el medio ambiente, prevenir la contaminación ambiental y mejorar el reciclado de las materias primas, la Comisión Europea emitió una directiva que establece que todos los aparatos eléctricos y electrónicos deben ser retirados por el fabricante para disponer de ellos. adecuadamente o para que estén disponibles para el reciclaje. Dentro de la Unión Europea, por lo tanto, los dispositivos marcados con el siguiente símbolo no pueden eliminarse junto con los residuos municipales no clasificados:

Por favor, consulte con sus autoridades locales para una eliminación adecuada.